# **Critères ergonomiques d'un site web**

**éléments d'ergonomie web rassemblés et mis en forme par TOUVET David** 

**Mars 2002** 

# **Table des matières**

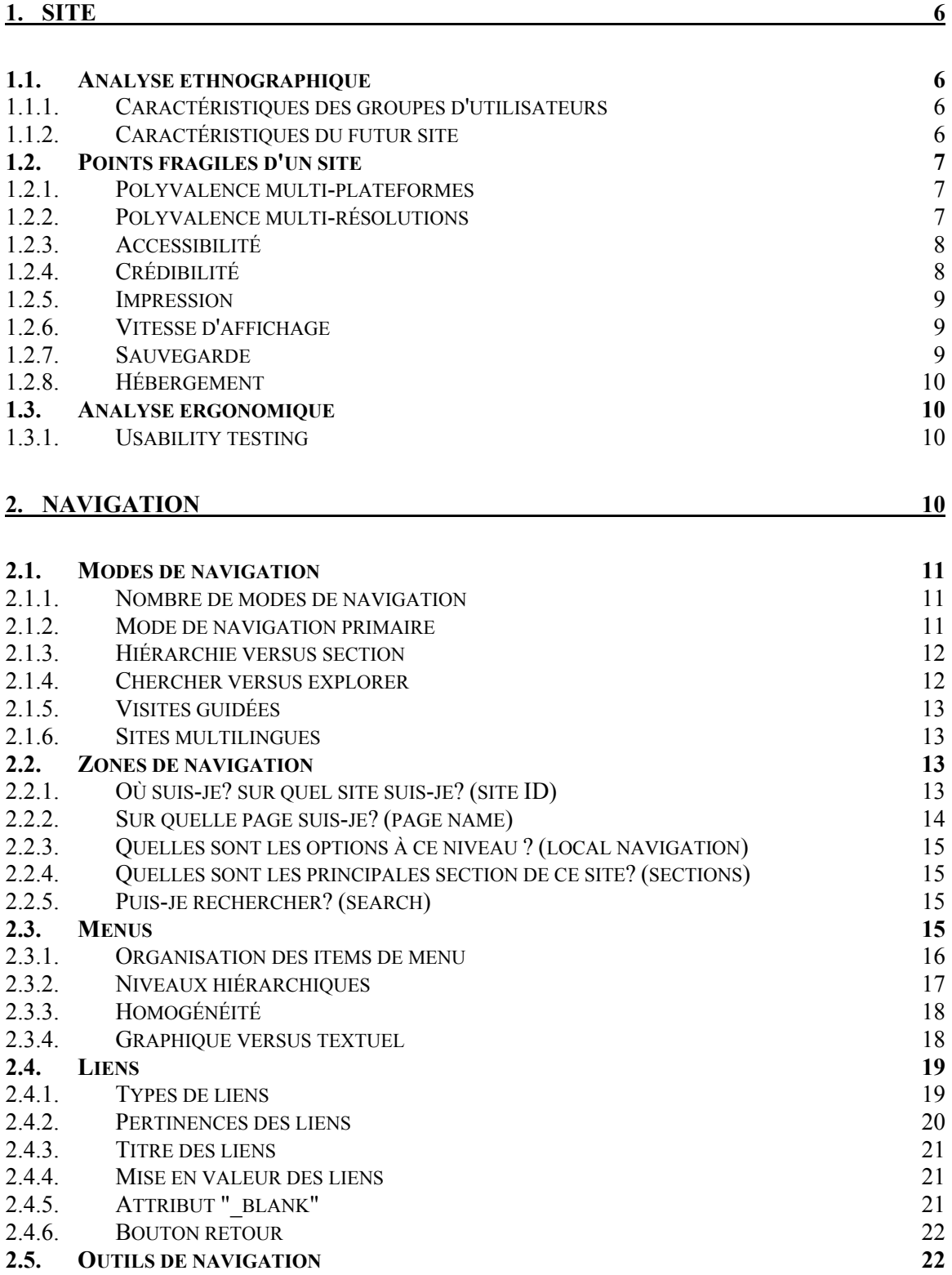

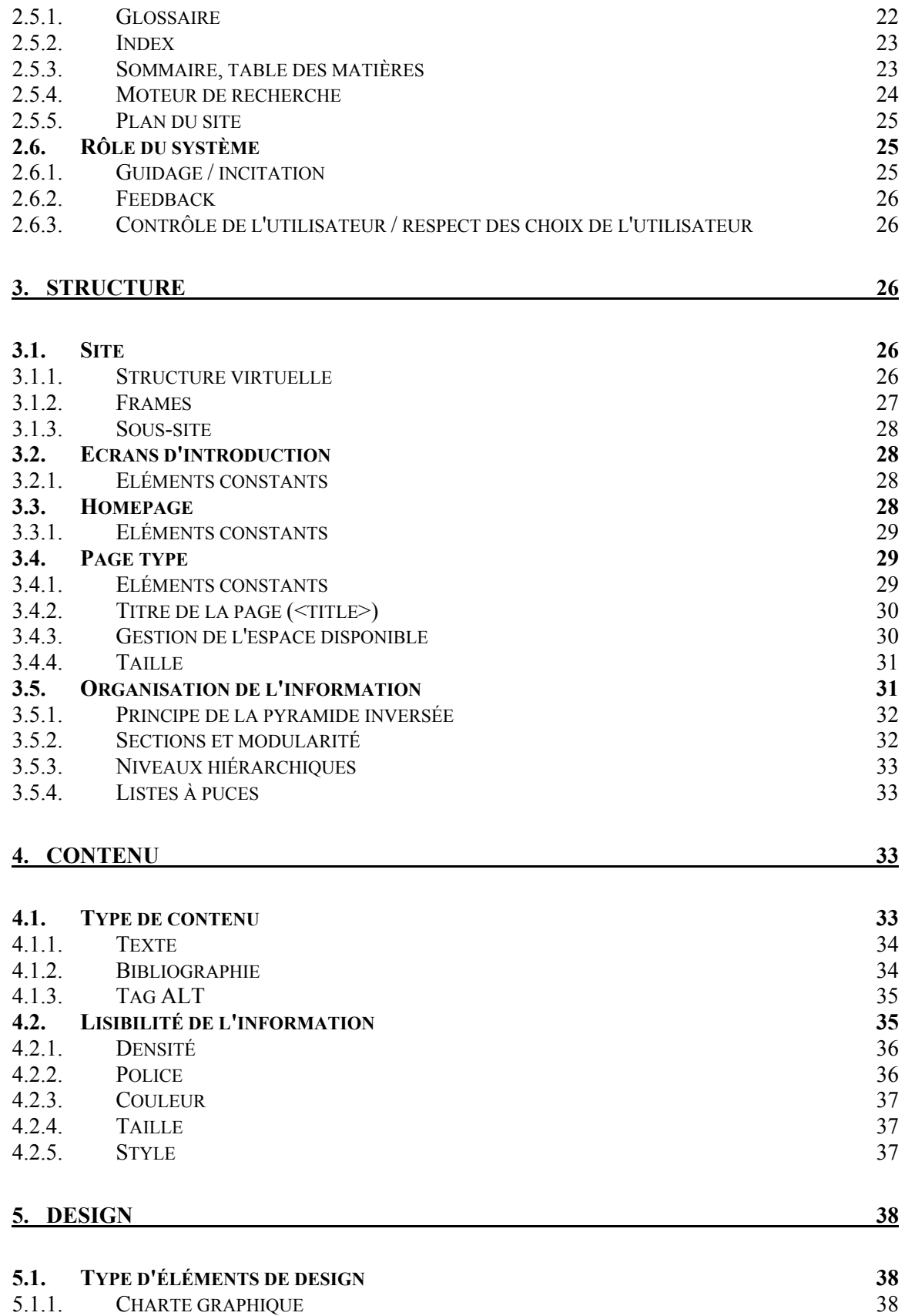

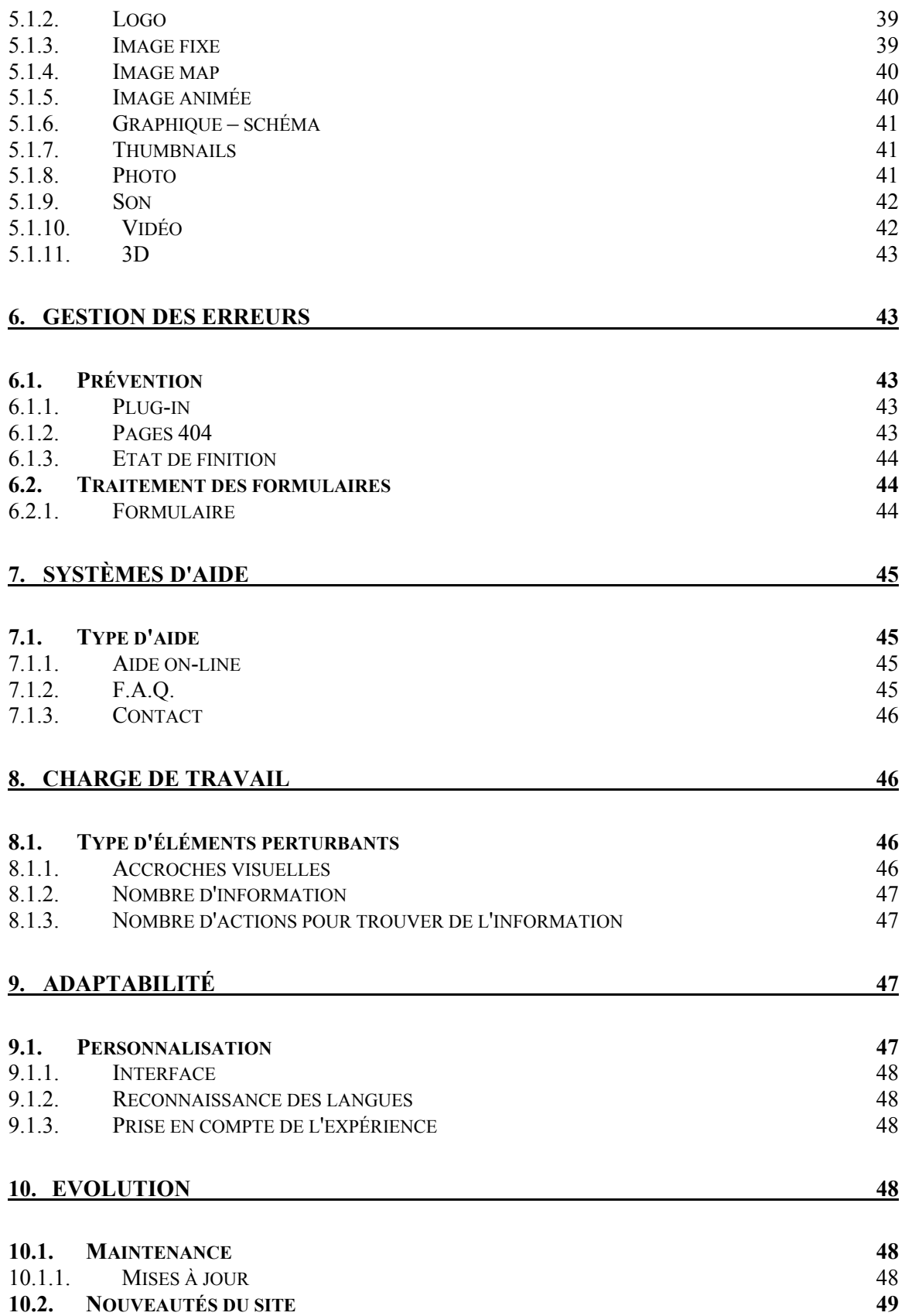

10.2.1. PRÉSENTATION DES NEWS 49

# **1. Site**

Considérations générales sur l'encadrement de la conception d'un site. On s'intéresse ici à ce qu'il se passe avant et après la conception. Prendre en compte ces étapes et éviter de se lancer tête baissée dans la conception d'un site web permet d'éviter beaucoup d'erreurs difficilement corrigeables par la suite.

## **1.1. Analyse ethnographique**

Une analyse ethnographique est une démarche qui permet de dresser les caractéristiques des groupes d'utilisateurs qui seront amenés à utiliser le site. Connaître finement les utilisateurs permet de concevoir un site à leur convenance.

## **1.1.1. Caractéristiques des groupes d'utilisateurs**

#### **1.1.1.1. Explications**

- Prendre en compte le ou les "public-cible" signifie d'une part les déterminer puis les approcher et les observer pour en dresser une représentation la plus fine possible.
- Quels sont les groupes d'utilisateurs qui vont être amenés à utiliser le site ? Cela revient à se demander quel public vise-t-on ? Eviter de simplifier cette étape et de laisser de côté un certain nombre de personnes qui ne se retrouveraient pas dans le future site.
- Quelles sont les attentes de ces groupes ? Pourquoi viendraient-il visiter le site ? Quels bénéfices retireront-ils de leur(s) visite(s) ? Quelles actions aimeraient-ils effectuer sur le site et pour obtenir quoi ? Pourquoi reviendront-ils et avec quelle fréquence ? Quel(s) support(s) utilisent les utilisateurs du site? (PDA, navigateur web, etc.).

#### **1.1.1.2. Exemples**

**1.1.1.3. Littérature**

## **1.1.2. Caractéristiques du futur site**

#### **1.1.2.1. Explications**

- Une fois après avoir pris en compte les caractéristiques des groupes d'utilisateur, il faut commencer à déterminer les caractéristiques du futur site pour qu'il corresponde au maximum aux utilisateurs.
- Qu'a-t-on à leur proposer comme contenu, et quelle forme leur conviendrait le mieux ?
- Pourquoi a-t-on besoin d'un site web ? Quelles autres formes de communication utilise-ton déjà ? En quoi le futur site web peut-il la compléter ou l'enrichir ? Quel message désire-t-on faire passer ? Quelle image veut-on donner ?
- Le site répond-il à une logique de communication (site "carte de visite", "vitrine") ou à une logique d'information (site mobilisateur) ?
- En quel(les) langue(s) sera le site ?
- Quelles rubriques devront être mises à jour ? Comment évoluera-t-il ? Que sera-t-il devenu dans quelques années ?
- Doit-on faire un intranet? un extranet? nielsen page 261
- Quel nom lui donner? On n'a le droit d'utiliser que des lettres (non accentuées), des chiffres et le tiret (-). Par conséquent, les autres signes de ponctuation sont interdits ainsi que les espaces blancs. Essayer de trouver un nom facilement mémorisable et pas trop long.

## **1.1.2.2. Exemples**

#### **1.1.2.3. Littérature**

• "On appelle un intranet un ensemble de pages contenant des informations à usage interne, […], réunies dans un répertoire spécial auquel l'accès est restreint, par un mot de passe par exemple." (DEMAZIERE, 2001, p.59)

## **1.2. Points fragiles d'un site**

Un certain nombre d'éléments doivent être pris en compte si l'on désire concevoir un site de bonne qualité.

## **1.2.1. Polyvalence multi-plateformes**

#### **1.2.1.1. Explications**

- Un site internet doit être consultable sur n'importe quelle plate-forme informatique.
- Chaque plateforme possède ses propres browers qui ne détectent pas les mêmes objets.
- Il faut concevoir des pages multi-plateformes, multi-navigateurs avec un minimum de plugins et de fonctions spécifiques à un navigateur. Il faut donc tester constamment son site sur les différentes plateformes informatiques : Mac, PC, Unix, Linux, etec.

## **1.2.1.2. Exemples**

#### **1.2.1.3. Littérature**

- "C'est le navigateur du lecteur qui décide de la retranscription visuelle des balises du code source. En tant que concepteur de la page web, vous n'avez pas un contrôle absolu sur son aspect final, à l'autre bout du réseau." (DEMAZIERE, 2001)
- Article de Jakob NIELSEN "Suck with old browsers until 2003" http://www.useit.com/alertbox/990418.html

## **1.2.2. Polyvalence multi-résolutions**

#### **1.2.2.1. Explications**

- Un site internet doit être consultable à partir de n'importe quel écran. On parle ici de sa qualité, de son nombre de couleurs et de sa résolution.
- Il faut dépasser le mythe des "800 x 600". En fait, un site doit pouvoir s'adapter à toutes les résolutions. La zone visible du navigateur peut varier grandement: il faut donc créer des pages "liquides", non liées à une taille d'écran ou de fenêtre. Actuellement, les configurations "standard" comprennent un écran 15 ou 17 pouces.
- Les ordinateurs possèdent des cartes graphique différentes, certaines d'une palette de 256 couleurs.

• Les couleurs sont plus claires sur les Mac que sur les PC (sous Windows). Les caractères typographiques sont plus petits sur les Macs que sur les PC sous Windows.

#### **1.2.2.2. Exemples**

• (1) http://www.coca-cola.com/ - Ici, exemple parfait. Si on réduit la taille de la fenêtre, le site "zoom" son contenu et affiche constamment l'ensemble des informations à l'écran.

#### **1.2.2.3. Littérature**

• Article de Jakob NIELSEN "Suck with old browsers until 2003" http://www.useit.com/alertbox/990418.html

## **1.2.3. Accessibilité**

#### **1.2.3.1. Explications**

- Un site doit être accessible à toute personne.
- Tout le monde n'a pas accès au web avec une connexion à haut débit. La majorité des internautes accèdent au réseau avec un simple modem.
- Il est déterminant qu'un site soit visible par tous dans les meilleures conditions.
- Rendre un site accessible, c'est accepter qu'on ne peut avoir le contrôle sur l'aspect final de chaque page.

#### **1.2.3.2. Exemples**

#### **1.2.3.3. Littérature**

- "Bref, si vous êtes soucieux, avec votre site web, d'atteindre le plus grand nombre de gens sur notre planète; si vous privililégiez le fond et non la forme; si vous pensez que vos idées se valent pour elles-mêmes et non pour la manière dont vous les mettez en scène: faites du HTML, et faites-le simplement." (DEMAZIERE, 2001)
- "Ne liez jamais une information ou un niveau d'information important à une technique qui ne soit pas accessible à tous (ou qui sera dépassée dans un an, tout va très vite sur Internet…). Les éléments proposés par les plug-ins ne peuvent être que des enjolivements, et non des informations indispensables." (DEMAZIERE, 2001)

#### **1.2.4. Crédibilité**

#### **1.2.4.1. Explications**

• nielsen page 90

- **1.2.4.2. Exemples**
- **1.2.4.3. Littérature**

#### **1.2.5. Impression**

#### **1.2.5.1. Explications**

• nielsen page 92

#### **1.2.5.2. Exemples**

**1.2.5.3. Littérature**

## **1.2.6. Vitesse d'affichage**

#### **1.2.6.1. Explications**

- Un site web doit être constitué de pages qui s'affichent rapidement à l'écran.
- Le temps d'attente pour une page doit être de moins de 10 secondes. Un temps de chargement de 0.1 seconde est considéré comme instantané. A partir d'une seconde, on perçoit déjà un délai, même si le processus de réflexion reste ininterrompu. Par contre, au delà de 10 secondes, on constate une perte d'attention et le risque que l'utilisateur se déconnecte du site et n'y revienne plus est élevé.
- Il y a tant de sites web que les usagers ne veulent pas perdre de temps et que leur patience est nulle (ce phénomène est propre au web, car avec d'autres interfaces que le web, ils auraient plus de patience).
- Eviter de proposer des fichiers de plus de 40k. Ce sont les images qui font augmenter le poids, car le texte ne pèse quasiment rien. Il faut donc savoir comment compresser efficacement les images, aux formats GIF ou JPEG.
- Penser à indiquer la taille des grands fichiers. Pour cela, utiliser les fonctions offertes par les logiciels pour calculer la taille totale d'une page (y compris les images). On peut par exemple utiliser http://www.gamegenie.com/downloads/dlcalc.shtml.

#### **1.2.6.2. Exemples**

• (0) http://www.infomaniak.ch/asp/index.asp - Ce site est relativement complexe au niveau graphique et s'affiche lentement avec une connexion internet lente. Cela est dû au fait que leur première page simule une sorte de console.

#### **1.2.6.3. Littérature**

#### **1.2.7. Sauvegarde**

#### **1.2.7.1. Explications**

- Un site est composé d'un nombre énorme de fichiers qui ont necessité beaucoup de temps de travail. Il est donc important de les sauver très souvent pour s'éviter des ennuis.
- Archiver à chaque fois son site lors de mises à jour importantes pour conserver les différentes versions.
- **1.2.7.2. Exemples**
- **1.2.7.3. Littérature**

#### **1.2.8. Hébergement**

#### **1.2.8.1. Explications**

- Préférer un "petit" hébergeur qui vous fournira un service de proximité sans doute plus chaleureux que la hotline surchargée d'un fournisseur national.
- Choisir un hébergeur qui propose un service d'aide (aide téléphonique peu coûteuse et constamment accessible).
- Vérifier les services que vous offre l'hébergeur (statistiques, compteur de visite, mailingliste, etc.) en vous demandant lesquels vous seront utiles.

#### **1.2.8.2. Exemples**

**1.2.8.3. Littérature**

## **1.3. Analyse ergonomique**

Une analyse ergonomique est une démarche qui se déroule dans l'idéal tout au long de la réalisation d'un site web, dans le but de tester sa qualité et de proposer rapidement des pistes de remédiation au besoin.

#### **1.3.1. Usability testing**

#### **1.3.1.1. Explications**

- Les usability testing sont une des nombreuses démarches d'analyse ergonomique. Elle fait intervenir des utilisateurs qui vont tester l'interface leurs comportements vont être observés et analysés.
- Se référer à des ergonomes comme NIELSEN ou KRUG pour trouver davantage de détails sur le déroulement de tels tests.

#### **1.3.1.2. Exemples**

**1.3.1.3. Littérature**

# **2. Navigation**

Naviguer sur un site web ou à l'intérieur d'un site web signifie aller d'un point à un autre et identifier le lieu où l'on se situe.

## **2.1. Modes de navigation**

Les modes de navigation représentent les différentes possibilités de navigation proposés par le site.

## **2.1.1. Nombre de modes de navigation**

#### **2.1.1.1. Explications**

- Il est indispensable de présenter plusieurs modes de navigation pour offrir différents moyens d'atteindre une information (d'ailleurs, une idée fondatrice de l'hypertexte est de permettre plusieurs modes de navigation).
- Offrir ce choix, c'est intéresser un nombre plus élevé d'utilisateurs car c'est permettre plusieurs activités avec les même documents.
- Penser à présenter toutes les options principales de navigation en un écran, afin d'éviter que l'usager effectue de nombreux clics pour percevoir l'ensemble des possibilités de navigation.

#### **2.1.1.2. Exemples**

• (1) http://www.swissvirtualcampus.ch – Ici, dès la première page, l'utilisateur a plusieurs modes de navigation à disposition qui restent pour la plupart constamment présents sur chaque page du site.

#### **2.1.1.3. Littérature**

• "La navigation est l'indispensable complément d'une architecture bien pensée. Elle doit être simple à comprendre, facile à mémoriser, et offrir différents parcours adaptés aux types de visiteurs."(DEMAZIERE, 2001, p.68)

#### **2.1.2. Mode de navigation primaire**

#### **2.1.2.1. Explications**

- Le mode de navigation primaire peut être considéré comme une sorte de guide du site permettant à l'usager de ne pas se perdre dans les multiples chemins du site. C'est ce qui est communément appelé le "menu principal". Remarquons qu'un guide présuppose la notion qu'il existe un chemin qui doit être suivi pour avoir la totalité du message.
- Il permet à l'usager d'appréhender la structure du site et est donc logiquement présent sur la page d'accueil.
- Il facilite la navigation ultérieure, quel que soit le mode de navigation favori de l'utilisateur.
- C'est la base du succès d'un site.

#### **2.1.2.2. Exemples**

#### **2.1.2.3. Littérature**

• "Les concepteurs utilisent le terme navigation persistante (ou navigation globale) pour décrire l'ensemble des éléments de navigation qui apparaissent systématiquement sur chaque page d'un site." (KRUG S., Zéro prise de tête, DUNOD, Paris, 2001, p.70)

## **2.1.3. Hiérarchie versus section**

#### **2.1.3.1. Explications**

- La hiérarchie correspond à la navigation par niveaux alors que les sections permettent de naviguer par des passages directs entre les sections.
- Hiérarchie : pouvoir parcourir un site par des passages d'un niveau à l'autre de la structure hiérarchique est important (up & down navigation). La hiérarchie est la colonne vertébrale (Hierarchy is the backbone). Les utilisateurs sont habitués à utiliser des classements hiérarchiques et savent les utiliser. Les catégories hiérarchiques doivent être mutuellement exclusives.
- Section : pouvoir parcourir un site par des passages directs entre les grandes sections du site est tout aussi important (side to side navigation).
- Il faut adapter la largeur (nombre d'options à chaque niveau hiérarchique) et la profondeur (nombre de niveaux hiérarchiques) pour les rendre toutes deux adéquates (trop large => trop fouillis ; trop étroite => pas intéressante ; trop de niveaux hiérarchiques => navigation trop astreignante).
- Ainsi, pour accéder à une section du site, l'usager ne doit pas être obligé de parcourir tous les niveaux hiérarchiques ou toutes les étapes historiques de sa navigation personnelle.

#### **2.1.3.2. Exemples**

#### **2.1.3.3. Littérature**

• "Les sections – appelées parfois la navigation primaire - sont les liens pointant sur les sections principales du site : le niveau haut de l'arborescence du site." (KRUG S., Zéro prise de tête, DUNOD, Paris, 2001, p.73)

#### **2.1.4. Chercher versus explorer**

#### **2.1.4.1. Explications**

- Pour retrouver une information sur un site, l'utilisateur à deux possibilités : soit explorer le site en cliquant sur les liens qui lui semblent pertinents, soit utiliser un moteur de recherche.
- Les usagers n'atterrissent pas par hasard dans un site. Ils décident consciemment de le visiter en recherchant une information spécifique.
- S'ils sont habitués au processus d'exploration, les usagers maîtrisent mal le processus de recherche d'information (un mot-clé dans un moteur de recherche ; pas ou peu d'expressions booléennes ; ne retrouvent pas l'item recherché même s'il est inclus dans une liste de résultats d'une recherche ; pensent a priori qu'un outil de recherche travaille sur l'ensemble des pages du site).
- Il en résulte que le mode de navigation primaire ne devrait pas être le mode "chercher" et que l'outil de recherche doit toujours être global par rapport à l'ensemble du site.

## **2.1.4.2. Exemples**

#### **2.1.4.3. Littérature**

• "Connaissant la puissance potentielle d'un moteur de recherche et le nombre de personnes qui préfèrent rechercher que naviguer, à moins qu'un site soit très restreint et très bien organisé, chaque page devrait mettre à disposition soit une boîte de recherche, soit un lien vers une page de recherche." (KRUG S., Zéro prise de tête, DUNOD, Paris, 2001, p.75)

## **2.1.5. Visites guidées**

- **2.1.5.1. Explications**
- **2.1.5.2. Exemples**
- **2.1.5.3. Littérature**

#### **2.1.6. Sites multilingues**

#### **2.1.6.1. Explications**

- Proposer de choisir entre plusieurs langues pour visiter un site est un choix de navigation.
- On peut soit proposer un menu de langue ou détecter automatiquement la langue du navigateur de la personne.

#### **2.1.6.2. Exemples**

• (0) http://www.tcs.ch/ - Ici, tout au sommet de la homepage, on trouve "suisse schweiz svizzero". en pourrait croire qu'en cliquant dessus on tombe sur le site dans une des trois langues nationales, ce qui n'est pas le cas.

#### **2.1.6.3. Littérature**

## **2.2. Zones de navigation**

Un site est composé de zones de navigation, c'est-à-dire d'emplacements spécifiques dont le but est de proposer un mode de navigation.

#### **2.2.1. Où suis-je? sur quel site suis-je? (site ID)**

#### **2.2.1.1. Explications**

- Toute page devrait comporter une zone indiquant quel site l'utilisateur visite.
- L'utilisateur doit savoir immédiatement sur quel site il se trouve pour éviter de se sentir perdu, surtout dans les cas où l'utilisateur n'arrive pas au site par sa page d'accueil. Une séquence de navigation peut faire passer très vite un usager d'un site web à un autre, ou le fait de recourir à un moteur de recherche peut très bien amener l'utilisateur au milieu du site.
- Cette indication est en quelque sorte l'identité du site. Cette identité peut prendre la forme d'un entête toujours identique, efficace, avec le logo et le nom.

#### **2.2.1.2. Exemples**

## **2.2.1.3. Littérature**

## **2.2.2. Sur quelle page suis-je? (page name)**

#### **2.2.2.1. Explications**

- Toute page devrait indiquer à l'utilisateur sur quelle page du site il se trouve.
- Il n'est pas toujours évident de distinguer d'emblée une section d'un site d'une autre section du même site.
- C'est pourquoi on peut mentionner près de l'entête le nom de la rubrique en question. par exemple, donner dans les pages un « Vous êtes ici » référencé par rapport à la structure globale du site et/ou un indice de l'entrée du menu activée.

#### **2.2.2.2. Exemples**

- (2) http://www.bnb.ch/index f.html Ici nous avons à faire à un menu en deux parties sur la partie gauche de la homepage. La première partie n'indique pas dans quelle section nous nous trouvons, alors que la deuxième oui. Cette double manière de faire trouble l'utilisateur.
- (0) http://www.unige.ch/fapse/ Lorsque l'on sélectionne les items du menu de gauche, ils changent de couleur (gras) mais ne se distinguent pas tellement des autres. Si l'on clique ensuite ailleurs (sur la page par exemple), ce gras disparaît. On ne sait donc pas où l'on est.
- (1) http://www.click-fr.com Les sections "annonceurs" et "webmasters" sont représentés par deux couleurs différentes, ce qui simplifie la compréhension. Par contre si l'on choisit une sous-section, on ne sait pas visuellement où l'on est.
- (0) http://www.unige.ch/fapse/SSE/teachers/chatelanat On ne sait pas sur quelles pages on est et l'item "page d'accueil" nous fait à chaque fois tomber dans le piège, parce qu'en fait on est déjà sur la page d'accueil.
- (1) http://www.tidycats.com/behavior1.asp Exemple parfait de ce qui pourrait être implémenté. Le menu principal encadre l'item dans lequel on se trouve (section) et la sous-section est indiquée par une petite flèche.
- (1) http://www.veblog.com/fr/2000/0909-flashprecautions.html Il y a une indication très claire (accueil > archives…) de où l'on se trouve et une possibilité de remonter les niveaux.
- (1) http://hec.info.unige.ch/ Ici, la page d'accueil met le menu en situation. Si l'on choisit un item, on tombe sur une autre structure avec un menu a gauche et les pages a droite. Ce qui est ici intéressant, c'est que le menu a gauche conserve les couleurs et surtout le fond de la page d'accueil. On sait tout de suite que cette partie de gauche correspond au menu principal repéré sur la page d'accueil. Enfin le menu comporte 8 items.

#### **2.2.2.3. Littérature**

• "Une des façons de m'éviter la sensation "d'être perdu dans le cyber-espace", c'est de m'indiquer où je me situe, de la même façon qu'un panneau "Vous êtes ici" sur une carte dans un centre commercial – ou dans un parc national." (KRUG S., Zéro prise de tête, DUNOD, Paris, 2001, p.82)

## **2.2.3. Quelles sont les options à ce niveau ? (local navigation)**

#### **2.2.3.1. Explications**

• L'utilisateur doit connaître sur chaque page les possibilités de navigation qui lui sont offertes au niveau où il se trouve. Cela revient à indiquer les "sous-sections" de la "section" qu'il a sélectionnée.

#### **2.2.3.2. Exemples**

• (0) http://www.unige.ch/fapse - Le menu en haut au milieu (oblique) n'est pas du tout visible et dès lors sera peu utilisé.

#### **2.2.3.3. Littérature**

• "Bannissez les pages cul-de-sac, dont on ne peut pas sortir." (DEMAZIERE, 2001, p.68)

#### **2.2.4. Quelles sont les principales section de ce site? (sections)**

#### **2.2.4.1. Explications**

- Toute page devrait indiquer à l'utilisateur les autres sections principales qu'il peut consulter.
- On peut pour cela insérer sur chaque page une sorte de barre de navigation générique, reprenant toutes les sections principales du site.

#### **2.2.4.2. Exemples**

(1) http://www.apple.com – Ici, les sections sont clairement indiquées au sommet de chaque page et cliquables depuis n'importe où.

#### **2.2.4.3. Littérature**

#### **2.2.5. Puis-je rechercher? (search)**

#### **2.2.5.1. Explications**

- Toute page devrait proposer à l'utilisateur un moyen de rechercher une information.
- De manière classique, il suffit de proposer un moteur de recherche.

#### **2.2.5.2. Exemples**

• (1) http://www.tcs.ch – Sur chaque page se trouve en haut à droite un moteur de recherche qui permet de rechercher sur l'ensemble du site.

#### **2.2.5.3. Littérature**

## **2.3. Menus**

Les menus représentent des entrées de navigation au sein d'un site. Ils sont organisés, représentés sous forme d'items, peuvent être de différents niveaux et de forme graphique ou textuelle.

## **2.3.1. Organisation des items de menu**

#### **2.3.1.1. Explications**

- Les menus deviennent vraiment fonctionnels lorsqu'ils sont organisés.
- Les items de menu sont des mots ou des groupes de mots qui symbolisent une section (ou sous-section, ou sous-sous-section, etc.) de votre site.
- Pour les titres et en-têtes: bref résumé du contenu explicites, pas de "teasers". Penser à utiliser des dénominations aussi simples et logiques que l'architecture qu'elles introduisent. Elles doivent être claires, comprises immédiatement et facilement mémorisables.
- Tester l'efficacité de ces titres sur diverses personnes: il doit comprendre intuitivement, en lisant leurs noms, ce que les rubriques recèlent. [DEMAZIERE, 2001, p.65]
- Eviter les mots inutiles.
- Prendre le temps de rassembler les items des menus en groupe logique, ce qui permet à l'utilisateur de se représenter la structure du site.
- Eviter de proposer plus de 7 items. Avec trop d'items dans une page, les usagers se perdent. Avec trop peu d'items, les usagers s'ennuient (au pire, ce n'est pas du web).
- On peut opter pour un classement interne (les liens qui aboutissent dans le site) ou externe (les liens qui aboutissent sur d'autres sites).
- Classer par importance et par famille (les catégories retenues doivent être mutuellement exclusives). On parviendra à traiter facilement 30 liens s'ils sont répartis en 5 ou 6 catégories. Tandis que le nombre de liens reste 30, la charge cognitive de traitement de ces 30 liens diminue beaucoup.

#### **2.3.1.2. Exemples**

- (0) http://obswww.unige.ch Ici, la liste proposée est désordonnée au possible. Certains liens tombent sur la même page (ancres) d'autres sortent du site. Il serait bon de les classer en catégories logiques.
- (1) http://tecfa.unige.ch/tecfa-people/dillenbourg.html Ici, le menu est clair, il présente déjà deux niveaux (on voit tout). Emploi de l'anglais pour être compris par le plus grand nombre possible. Au bas du menu, des liens pour aller plus loin mais qui sont bien mis en dehors de ses liens à lui.
- (0) http://www.bnb.ch/index\_f.html Il y a deux menus, mais on se demande pourquoi. Le sens de cette séparation n'est pas évident. De plus, le deuxième menu est de moindre importance mais comme il est de couleur plus frappante, il passe au premier plan.
- (0) http://www.nestle.ch/fr/ Le menu de gauche n'est pas vraiment logique. on met ensemble des items très différents: recherche, deutsch, contact, nestle international, etc.
- (0) http://www.operum-via.ch/ Ici, nous avons un bel exemple de menu dont les items sont mélangés : "Accueil" est bien placé, "La Fondation" pourquoi pas, mais ensuite que signifie "Itinéraires", pourquoi est-il répété plus bas et que fait "membres fondateurs" tout au fond? Enfin, suivant les clics sur la barre de menu en haut, les items de celle-ci changent.
- (1) http://tecfa.unige.ch/perso/staf/ortelli/welcome.php Ici, le menu proposé est clair, on le retrouve sur chaque page, seulement 4 items qui sont facilement mémorisables.
- (2) http://www.femmeonline.fr/index.php3 Ici, on a affaire a un portail d'information sur un thème précis (femme). Il est donc logique et attendu d'avoir sur la homepage de nombreux menus très fournis.

#### **2.3.1.3. Littérature**

• "Parmi les ergonomes ayant travaillé sur les logiciels, circule un chiffre magique de "7 plus ou moins 2", pour le nombre acceptable de propositions sous un seul menu." (DEMAZIERE, 2001, p.66)

## **2.3.2. Niveaux hiérarchiques**

#### **2.3.2.1. Explications**

- Les menus d'un site doivent être organisés en niveaux d'importance. La structure des niveaux d'un site devrait ressembler en quelque sorte à son squelette.
- Menu principal : on y place les items de navigation principaux (sections du site).
- Menu secondaire : on y place en général les rubriques suivantes: information (qui nous sommes, ce que nous faisons, où nous le faisons, comment vous pouvez nous aider, les dernières nouveautés) et service (le livre d'or, des indications de contact, le plan du site, le moteur de recherche, les F.A.Q).
- Sous-menus : ce sont les menus de chaque section, ou sous-section, etc.

#### **2.3.2.2. Exemples**

- (2) http://tecfa.unige.ch Ici, bonne gestion des niveaux même si parfois la structure n'est pas respectée. Utilisation aussi de codes couleur.
- (1) http://www.humanitarianvillage.com/ Quand on passe la souris sur un item de menu (menu de gauche), on a un sous menu qui apparaît indiquant clairement les sousniveaux.
- (0) http://www.vcs-ate.ch/fr/index.htm Gros problème de menus. il y a un menu principal, un menu principal bis en bas, un menu secondaire à gauche et un menu secondaire en bas (plus complet). Problème de hiérarchie (par exemple le menu "voyage" a 1) vacances, 2) billet de train et 3) carte journalière… mais si on clique sur ce menu, on a des sous menus (les 1 2 3) qui sont différents (en fait le 3) est inclu dans le 2) ).
- (1) http://www.amnesty.asso.fr/ Le menu en bas de page est intéressant et original. Au passage de la souris, on distingue facilement les niveaux secondaires.
- (1) http://www.infomaniak.ch/asp/index.asp Très bien fait, on découvre les menus secondaires tout simplement en passant la souris sur les menus de premier niveau.
- (1) http://www.nestle.ch/fr/ Sur le menu d'en haut, on peut passer la souris et les menus secondaires s'affichent. Si on clique dessus, on a des [ ] qui nous indiquent où on est.
- (1) http://www.vcs-ate.ch/fr/index.htm Ici, on perçoit aisément les différentes parties du site et le passage de la souris développe les menus secondaires. On remarque que le "news" clignote en rouge pour mettre l'accent sur cette partie. Si on clique, chaque page du site est construite à l'identique et possède un menu a gauche qui est le sous-menu (malheureusement pas identique, mais bonus pour le petit point rouge qui indique ou on est) et en haut le menu principal (malheureusement avec des items en plus…).
- (0) http://www.ulaval.ca/ Ici, c'est le passage de la souris qui déclenche des pop-up de menus secondaires mais on ne peut pas choisir un sous-menu (clic impossible) et il y a trop de pop-up entre le menu et l'image centrale: résultat : on se perd et on comprend plus ou l'on est ni comment stopper ces images qui changent.
- (0) http://www.tcs.ch Mauvais gestion "père-fils" sur les trois niveaux: la présentation des différents niveaux ne suit pas une logique précise et n'est pas respectée partout de la même manière.

#### **2.3.2.3. Littérature**

## **2.3.3. Homogénéité**

#### **2.3.3.1. Explications**

- Les menus doivent être homogènes sur l'ensemble du site pour éviter de perturber inutilement l'utilisateur.
- Conserver une logique entre les différentes pages. Le menu devrait toujours se présenter de la même manière (définition des items, couleur, ordre, etc.).

#### **2.3.3.2. Exemples**

- (0) http://www.romandie.com/ Si l'on clique sur les items "économie", "monde" et "sport", on tombe sur des sous pages du site, par contre "multimédia" nous amène sur un autre site : pas cohérent et non signalé. "Sport" n'affiche pas le titre "sport" en tête de page comme le font "économie" et "monde".
- (0) http://www.unige.ch/dinf/mmedia/realisations/cifali/cours.htm Si on clique sur un cours, on a un autre mode de navigation, on se perd et c'est dur de remonter.
- (0) http://www.cfi.ch/frame.htm Ici, le menu du haut est dans l'ordre disons 1 2 3 alors que le menu principal propose 3 1 2… On perd du temps à examiner attentivement leurs différences (alors qu'il n'y en a pas…). De plus, ils utilisent 3 couleurs qu'on ne retrouve pas après…
- (0) http://www.romandie.com/ Si l'on clique sur "économie", on tombe sur une nouvelle page, section "économie – financ"e. Or, le terme de "finance" n'apparaissait pas avant, ce qui augmente la confusion et le sentiment de recevoir des infos non désirés par nos clics.

#### **2.3.3.3. Littérature**

#### **2.3.4. Graphique versus textuel**

#### **2.3.4.1. Explications**

- Les menus peuvent se présenter sous forme graphique ou textuelle, voir combinant les deux.
- La maintenance d'un menu graphique n'est pas aisée. La mise à jour de ce type de menu est très longue et parfois impossible (plus de place pour placer un nouveau menu, etc.). Il est beaucoup plus facile de rajouter une option de navigation textuelle.
- Les menus de navigation graphiques prennent plus de temps à être chargés que les menus textuels: temps de chargement (n x (taille image + overhead)). Suivant l'écran de l'utilisateur, ce type de menu peut ne pas toujours être visible, à cause de sa taille fixe.
- Des solutions mixes sont possibles: un menu de navigation graphique (une série d'icônes par exemple) peut très bien être complété par du texte (signification bien moins ambiguë en couplant ainsi texte et graphique). On peut alors facilement faire évoluer le texte.
- Si l'on recourt à des menus métaphoriques, prendre soin de créer des menus métaphoriques qui correspondent à l'image de l'entreprise, de l'institution, école, groupe, etc. et dont la signification est directement perceptible par l'utilisateur.

#### **2.3.4.2. Exemples**

- (0) http://ornithobleu.free.fr/menugraph.htm L'idée est intéressante mais on ne sait pas à quoi correspondent les images (pas de tag alt) ni d'explications. On pourrait ajouter un petit texte explicatif au-dessous de chaque image.
- (0) http://www.callisto.si.usherb.ca/~fbreton/ Menu intéressant mais assez difficile a saisir rapidement (par exemple le mail de Françoise…). Point plus négatif : quand on clique, on ne retrouve plus le menu principal et les sites sont à chaque fois différents.
- (0) http://www.tcs.ch/ Ici, nous avons en haut de page un menu principal qui est répété en bas de page. ok, sauf qu'en haut, il est en mode semi-graphique et en bas en mode textuel… donc quand on est en bas, on se demande ce qu'est ce menu. En remontant pour vérifier, on constate que c'est le même, présenté de manière un peu différente.

#### **2.3.4.3. Littérature**

• "L'utilisation de picto (dessins) à la place des noms de rubrique est risquée: certains sont certes connus de tous (comme la petite maison pour le retour à la page d'accueil), mais d'autres peuvent prêter à confusion. […]. La signalétique est un art." (DEMAZIERE, 2001, p.66)

## **2.4. Liens**

Les liens sont des éléments de navigation qui permettent de passer d'une page à une autre, voire d'une section d'une page à une autre.

## **2.4.1. Types de liens**

#### **2.4.1.1. Explications**

- Différents types de liens existent.
- Liens structuraux de navigation. Ces liens sont utilisés pour la navigation.
- Liens menant vers des références supplémentaires. Ces liens sont secondaires, à interprétation non évidente. On peut les regrouper à part, par exemple en bas de page.
- Liens incorporés (liens associatifs par rapport au contenu de la page). Ces liens donnent des informations complémentaires sur le texte souligné. S'ils sont nombreux, ils peuvent générer une impression de fouillis (pensez à un paragraphe de quelques lignes remplies de tels liens…). Il faudrait pouvoir distinguer entre différents types de liens incorporés et ils sont très nombreux (accès à un dictionnaire, à un document du site, accès à un autre site, accès à l'aide, etc.). Il est sans doute préférable que le nombre des liens incorporés soit limité, en particulier pour éviter les confusions. On peut extraire les liens incorporés dans un menu spécial ou en bas de page. On lit moins attentivement une page web qu'une page imprimée, il est donc facile de rater un lien incorporé donnant accès à un message important (inefficacité du document car diminution de l'acquisition du message). Il est aussi facile d'être interrompu, par un lien incorporé, dans sa lecture d'un paragraphe donnant un message important (inefficacité du document car augmentation de la difficulté d'acquisition du message). Des messages importants ne devraient pas être placés sous des liens incorporés. Il est sans doute préférable que le nombre des liens incorporés soit limité, en particulier pour permettre à l'usager de garder le fil conducteur de ses pensées. On peut extraire les liens incorporés dans un menu spécial ou en bas de page. Il n'y a pas un avis unique sur la question. Décider d'employer des liens incorporés dépend essentiellement de savoir si le message s'acquiert facilement avec ou sans ces liens (suivre une idée, accéder à un message ou pas). Des liens incorporés ayant une seule fonction (par exemple l'accès à un dictionnaire) et

n'emmenant pas l'usager dans les méandres du web (limitation à un aller et retour depuis le document de départ).

• L'usager comprend très vite la fonction unique des liens (pas de surcharge cognitive du fait de la question : que va faire ce lien). Les liens doivent être marqués pour augmenter l'envie de les consulter.

#### **2.4.1.2. Exemples**

**2.4.1.3. Littérature**

## **2.4.2. Pertinences des liens**

#### **2.4.2.1. Explications**

- Les liens doivent porter sur les mots adéquats pour diminuer les risques d'incompréhension et d'erreurs par l'utilisateur.
- Les icônes et les textes des menus ne sont pas très clairs et souvent confus (labels vagues, qui ne sont pas consistants avec le titre des pages auxquelles ils donnent accès, et qui ne sont pas signifiants immédiatement. En conséquence, ne pas avoir peur de définir un item à l'aide de plusieurs mots. La règle "plus c'est court, plus c'est design" n'amène qu'à des confusions. Le maître mot est: donner un contexte précis. Par exemple, un lien "J'écris un texte dans mon temps libre" donne accès à quoi? Une copie du travail en cours sur le texte? Une page web sur l'écriture de texte? Donner un contexte à ce lien préciserait par exemple "J'écris un texte dans mon temps libre. Voulezvous le lire?" ou "J'écris un texte dans mon temps libre. J'ai trouvé ce site web très utile pour le faire."
- La différence entre les significations attribuées au lien par l'auteur du site et les usagers (problème de contexte) peut entraîner une perte de compréhension. Penser à définir des items du point de vue des usagers finaux (ils ne seront que plus compréhensibles).
- Ne pas utiliser deux labels différents pour la même fonction. Il faut donc être consistant dans l'ensemble du site (toujours le même label pour la même fonction, par exemple, seulement des verbes « rechercher » ou des noms « page d'accueil »).
- Utiliser les labels déjà populaires habituels sur le web ("home", "browse", "contenus", "contactez nous", "what's new", "help", "about us").

#### **2.4.2.2. Exemples**

- (0) http://www.fr.ch/ Le menu supérieur contient deux items peu clairs : Fribourg et beWeb? Que signifient-ils? On trouve aussi deux items "rechercher" : sont-ils similaires ? Que signifient les items : état de Fribourg, ville de Fribourg, éducation a Fribourg???, statistiques et formulaires. Une petite image indique si on va être redirigé vers un autre site ou non : peu clair…
- (0) http://barthes.ens.fr/atelier/articles/ducourtieux-sept-96.html Les items en haut de page ne sont pas du tout explicites. on se demande si ce sont des liens internes dans un premier temps ce qui fait perdre du temps et déstabilise l'utilisateur.
- (0) http://www.just4u.org/cartedidentite.htm Les items de menu ne sont pas lisibles, et si on passe la souris dessus, on ne peut plus lire, car ils sont cachés par une "lumière blanche".
- (0) http://www.bnb.ch/menu/f/menu\_carte\_cadre.htm Ici, le lien du menu "carte" m'a fait croire que j'allais voir le "site map", mais en fait non… on arrive sur la carte de la suisse (ce qui est logique d'un point de vue géographique mais pas internet).
- (0) http://www.unige.ch/fapse "Recherche dans l'annuaire" en bas à droite n'est pas clair. De quel annuaire parle-t-on ?

#### **Critères ergonomiques d'un site web**

- (0) http://www.medecine.unige.ch Problème de sens entre "recherche" et "moteur de recherche". Ici "recherche signifie "recherche universitaire"…
- (0) http://www.unine.ch Ici, l'item "précédent" (menu en haut a gauche) est en fait le bouton back du navigateur. Il est placé à cote du menu le plus important alors qu'il a une tout autre fonction. Et l'on ne comprend pas tout de suite ce que signifie "précédent".

## **2.4.2.3. Littérature**

## **2.4.3. Titre des liens**

#### **2.4.3.1. Explications**

- Un "titre de lien" est un attribut d'un tag de lien qui permet d'ajouter une brève explication à chaque lien (balise "title").
- Pour expliciter le contexte des liens incorporés, on peut aussi utiliser un "Link Title" (Java Script) qui aide l'usager pour prévoir où il va aller (à quoi le lien incorporé donne accès).

#### **2.4.3.2. Exemples**

#### **2.4.3.3. Littérature**

#### **2.4.4. Mise en valeur des liens**

#### **2.4.4.1. Explications**

- Les liens, en tant qu'éléments structuraux de navigation doivent être mis clairement en valeur.
- Marquer clairement les liens: souligné, couleur en respectant les standards.
- Spécifier également les liens déjà utilisés avec une autre couleur.

#### **2.4.4.2. Exemples**

#### **2.4.4.3. Littérature**

#### **2.4.5. Attribut "\_blank"**

#### **2.4.5.1. Explications**

- En HTML, l'attribut " blank" ajouté à la balise <a> (lien) permet d'ouvrir le lien dans une nouvelle fenêtre.
- Utiliser cette fonction en général pour des liens qui sortent du site ou pour de petites fenêtres de complément d'information que l'on referme tout de suite.

#### **2.4.5.2. Exemples**

• (0) http://www.unige.ch/fapse/SSE/teachers/chatelanat - Ici, il n'y a aucune raison d'utiliser les nouvelles fenêtres. C'est probablement dû au fait que le webmaster ne sait pas comment ouvrir un lien dans le frame de droite.

- (0) http://www.medecine.unige.ch/fm/serveurs.html Tous les liens du menu "enseignement" ouvrent de nouvelles fenêtres. Pourquoi?, cela ne sert a rien.
- (0) http://www.operum-via.ch/ Tous les liens du menu "enseignement" ouvrent de nouvelles fenêtres. Pourquoi?, cela ne sert a rien.

#### **2.4.5.3. Littérature**

## **2.4.6. Bouton retour**

#### **2.4.6.1. Explications**

- Chaque lien devrait aboutir à une page, ou à une section de page sur laquelle est offerte la possibilité de revenir d'où l'on est parti.
- Les boutons "Retour" doivent être contextualisés pour ne pas être confondus avec le bouton retour du navigateur (qui renvoie à l'étape précédente de la navigation de l'usager, indépendante de la structure du site) : éviter les boutons intitulés simplement : "Retour", mais les intituler "Retour à la Table des Matières" ou "Retour à la page d'accueil".

#### **2.4.6.2. Exemples**

#### **2.4.6.3. Littérature**

## **2.5. Outils de navigation**

Plusieurs outils aident à la navigation.

## **2.5.1. Glossaire**

#### **2.5.1.1. Explications**

- Un glossaire est un outil de navigation permettant d'atteindre des pages précises à partir d'une liste de mots propres au(x) thème(s) traité(s).
- Grouper les items commençant par une même lettre et indiquer pour chaque lettre la lettre en gros.
- Permettre à l'utilisateur de sélectionner une lettre alphabétique pour naviguer dans le sommaire.
- Donner une possibilité de remonter au sommaire.

#### **2.5.1.2. Exemples**

- (2) http://www.justice.gouv.fr/motscles/alphabet.htm Il y a un sommaire composé des lettres de l'alphabet, et les mots sont regroupés par lettres dans des modules. Si on trouve un mot dans l'explication qui fait partie du glossaire, alors, un lien est prévu! La difficulté ici est de revenir au menu principal du glossaire pour choisir une autre lettre.
- (0) http://www.bmuk.gv.at/eu/fpages/ftexte/glossaire.htm Ici, on a juste une liste classée par ordre alphabétique… La navigation est donc très difficile pour trouver le mot qui nous intéresse. A moins d'être le roi du scroll!
- (2) http://parcours-diversifies.scola.ac-paris.fr/GLOSSAIRE.htm Présentation originale des lettres. un clic nous amène au groupe de mots d'une lettre. Ce qui est troublant c'est

que certains mots sont cliquables, d'autres non. Par contre, le clic sur un mot ne nous amène pas à une définition (ce à quoi on s'attend) mais à une page étrange… Ce serait donc plutôt un index.

## **2.5.2. Index**

#### **2.5.2.1. Explications**

- Un index est un outil de navigation permettant d'atteindre des pages précises à partir d'une liste de mots-clefs.
- Grouper les items commençant par une même lettre et indiquer pour chaque lettre la lettre en gros.
- Permettre à l'utilisateur de sélectionner une lettre alphabétique pour naviguer dans le sommaire.
- Donner une possibilité de remonter au sommaire.
- Un index parfait aide l'usager à trouver exactement ce qu'il cherche si les mots de l'index sont compréhensibles et si l'index est couplé à un moteur de recherche où l'usager peut inscrire ses propres mots.
- On peut également créer une base de synonymes : la base de données liée à l'index doit répertorier la liste des synonymes employés par l'usager et la liste des occurrences dans les pages.

#### **2.5.2.2. Exemples**

- (2) http://www.info.apple.com/siteindex.taf Assez bon, mais si on tape "screen", il comprend pas ce qu'on veut parce que le mot "screen" se dit "display" chez Apple… par contre la recherche nous fait tomber sur des mots présents sous plusieurs lettres, ce qui est assez bien vu.
- (1) http://canada.gc.ca/programs/azindex f.html Bien construit avec clic sur une flèche rouge pour remonter au sommet. L'index nous présente une liste de pages du site que l'on peut consulter. Leurs titres est écrit en complet ce qui facilite la recherche d'informations. Il y a même un moteur de recherche qui rend l'ensemble très performant.

#### **2.5.2.3. Littérature**

#### **2.5.3. Sommaire, table des matières**

#### **2.5.3.1. Explications**

- Un sommaire est un outil de navigation permettant une visualisation de toute l'organisation des contenus.
- C'est une présentation organisée des différentes parties et sous parties (chapitres et sous-chapitres) d'une thématique précise, par exemple pour un cours ou un mode d'emploi.
- Repose sur une organisation systématique et hiérarchique de contenus avec une mise en évidence, graphique par exemple, des niveaux hiérarchiques (basés sur des inclusions conceptuelles) de ce champ de contenus. Cela rend possible une navigation exploratoire des contenus, par "Up" et "Down" dans des niveaux hiérarchiques de contenu.
- Outil efficace car les usagers savent l'utiliser et elle est simple à implémenter.

#### **2.5.3.2. Exemples**

- (0) http://obswww.unige.ch Seuls quelques items de la table des matières se retrouvent plus bas… c'est un mélange entre un menu et un sommaire (TDM).
- (1) http://hec.info.unige.ch/hecgeneve/hec\_geneve.htm Chaque page contient un sommaire (au sommet) qui reprend simplement les titres de chaque partie.
- (0) http://www.inspection.gc.ca/francais/tocf.shtml Ici, c'est plutôt un menu… Peut-être qu'en québécois, table des matières signifie "menu" ?
- (1) http://www.bibl.ulaval.ca/vitrine/giri/outils/tdm.htm Très bonne table des matières avec les liens qu'il faut et le texte est décalé pour une bonne visibilité. Par contre une fois cliqué, il est pas évident de revenir à la table des matières.
- (1) http://tecfa.unige.ch/guides/tie/html/tie-intro/tie-intro.html Typique de Tecfa. Très laid mais redoutablement efficace. Tout y est.

#### **2.5.3.3. Littérature**

#### **2.5.4. Moteur de recherche**

#### **2.5.4.1. Explications**

- Un moteur de recherche permet de retrouver de l'information sur un site.
- Le moteur de recherche doit toujours être global par rapport à l'ensemble du site.
- Il faut coupler l'index et le moteur de recherche.
- Présentation des résultats : une indication du mot qu'on cherche (ex: "résultat de votre recherche sur "screen"); le nombre de résultats trouvés; le nombre qui sera affiché à chaque page; une possibilité d'avancer "précédent" "suivant"; un pourcentage de pertinence du résultat.

#### **2.5.4.2. Exemples**

- (1) http://www.apple.com Très bonne qualité de la présentation des résultats (tout y est), de plus il a l'air de rechercher avec des synonymes.
- (2) http://www.egide.asso.fr/fr/Recherche/home.cfm Pas complet mais bien expliqué : surtout la phrase des résultats "l'expression ou les mots recherchés apparaissent dans les pages suivantes :".
- (0) http://www.unine.ch Le menu recherche n'est que sur l'accueil un peu caché dans le menu à gauche. Ce qui fait qu'une fois qu'on est à l'intérieur du site, comment sait-on qu'il faut remonter à l'accueil et puis retrouver "recherche" par là en bas à gauche. Ce terme devrait être présent partout. Surtout pour un site universitaire. Enfin, le moteur de recherche est basique et ne permet pas d'affiner notre recherche.
- (0) http://obswww.unige.ch/#RECHERCHE Ici, on confond assez facilement le mot "recherche" (universitaire) avec "recherche" (trouver de l'info).
- (0) http://www.unige.ch/fapse/ Le moteur de recherche n'est pas clair et les items de menu au bas (aussi en blanc sur noir) permettent des confusions. De plus, il ouvre une nouvelle fenêtre et utilise altavista, ce qui n'est pas très bon (on ne peut rien maîtriser).
- (1) http://207.139.181.227/fr/ Intéressant, car l'on peut rechercher mais également spécifier le type de résultat qu'on aimerait recevoir.

#### **2.5.4.3. Littérature**

• "Toute l'information y est, mais comment y accéder?, se demande le pauvre lecteur (vous? moi?) placé devant une page d'accueil confuse. Quels principes de rangements tordus ont été imaginés par les auteurs du site, pour enfouir dans un endroit inaccessible les coordonnées précises recherchées?" (DEMAZIERE, 2001)

## **2.5.5. Plan du site**

#### **2.5.5.1. Explications**

- Un plan du site permet d'obtenir d'un coup d'œil l'ensemble des sections du site (exhaustif), les pages qu'on peut y trouver et des liens pour y aller.
- Un plan du site onctionne seulement si les sections sont bien mises en évidence et non pas placées pêle-mêle, les unes à côté des autres.
- Si le site n'est constitué que de contenus organisés hiérarchiquement, la carte du site se restreint à une table des matières.
- Une carte du site peut aussi reposer sur une métaphore (organisation graphique par exemple).
- Les sites dynamiques posent problème, puisque les pages sont générées selon la demande précise d'un utilisateur et souvent selon son profil. Une "page" n'existe donc pas en tant que telle, car elle générée automatiquement "à la demande". Il est dans ce cas presqu'impossible d'établir à l'avance une carte du site.

#### **2.5.5.2. Exemples**

- (1) http://www.aircanada.ca/f-sitemap.html Sobre mais complet et efficace. On retrouve les différentes sections.
- (1) http://chez.libertysurf.fr/info/plan.php3 Très clair, on a les sections et en plus des couleurs et des icônes. Parfait, on comprend en plus ce qu'offre le site.
- (1) http://www.mtnsms.com Représentation graphique du site qui est ici bien faite.

#### **2.5.5.3. Littérature**

## **2.6. Rôle du système**

La manière dont un site web (système) est programmé détermine la manière dont sera encadré l'utilisateur.

## **2.6.1. Guidage / incitation**

#### **2.6.1.1. Explications**

- Un système devrait être en mesure de guider l'utilisateur à l'intérieur de lui même.
- Il faut construire un site de manière à mettre en évidence des liens dont le contenu est plus important que d'autres.
- Lors de certaines actions, comme le remplissage de formulaires, indiquer toujours à l'utilisateur les actions précises qu'il doit entreprendre, pour ne jamais lui donner le sentiment d'être bloqué à un moment du processus.
- Définir une grille avec des zones bien distinctes et y placer les éléments du site, utiliser les contrastes (couleurs) pour diriger le regard du visiteur.

#### **2.6.1.2. Exemples**

#### **2.6.1.3. Littérature**

• "Naviguer dans un hypertexte, c'est avant tout se construire des buts, les maintenir et s'orienter dans le système afin d'y faire des sélections appropriées." (ROUET J.F., 1995)

#### **2.6.2. Feedback**

- **2.6.2.1. Explications**
- **2.6.2.2. Exemples**
- **2.6.2.3. Littérature**

## **2.6.3. Contrôle de l'utilisateur / respect des choix de l'utilisateur**

#### **2.6.3.1. Explications**

- Un système possède un degré variable de contrôle de l'utilisateur.
- L'utilisateur s'attend toujours à un résultat précis lorsqu'il clique sur un lien. Afin de respecter ce sentiment, éviter : les liens provoquant le téléchargement d'un fichier ou l'accès à une autre page du site sans prévenir; les liens donnant accès à page en construction (d'autant plus s'il faut accéder à la page pour s'en apercevoir). "Soit cette page existe, soit non. Qu'on ne me fasse pas perdre de temps avec de l'information qu'on ne me donne pas"; les messages d'erreur d'un serveur. Après un second message, le site ne sera plus jamais visité par l'usager (il se dit que le site n'existe plus ou qu'il n'est pas assez souvent mis à jour pour être digne d'intérêt).
- nielsen page 64

#### **2.6.3.2. Exemples**

• (0) http://www.romandie.com/ - Si l'on clique sur "économie", on tombe sur une nouvelle page, section "économie – finance". Or, le terme de "finance" n'apparaissait pas avant, ce qui augmente la confusion et le sentiment de recevoir des infos non désirés par nos clics.

#### **2.6.3.3. Littérature**

# **3. Structure**

La structure d'un site est très importante. Si l'architecture de base est bien pensée, il y a de fortes chances pour que l'ensemble soit bon.

## **3.1. Site**

Un site est un monde à 4 dimensions: largeur et hauteur sont définies par l'écran. La profondeur est créée par la navigation hypertexte. Le facteur temps enfin est une donnée fondamentale, car un site doit être constamment mis à jour.

## **3.1.1. Structure virtuelle**

#### **3.1.1.1. Explications**

• L'utilisateur d'un site ne perçoit pas la structure réelle d'un site mais sa structure virtuelle.

- La structure virtulle ne doit pas être confondue avec la structure "réelle" du site (structure des directoires où sont placés les différents fichiers dans le serveur ainsi que l'ensemble des adresses http apparaissant en bas du navigateur).
- La structure virtuelle d'un site trace la logique, signifiante pour l'usager, des liens entre les documents.
- La navigation et l'interface suivent la structure virtuelle, celle qui est perçue.
- Il faut montrer l'ensemble de la structure virtuelle à l'usager.

#### **3.1.1.2. Exemples**

#### **3.1.1.3. Littérature**

• "Une des meilleures façons pour que l'utilisateur s'approprie facilement une page en un éclair est de faire en sorte que la mise en page des éléments – tous les indices visuels – décrive très clairement et finement les liens entre ces éléments : quels sont les éléments reliés entre eux et quels sont ceux rattachés à d'autres. En d'autres termes. chaque page devrait posséder une hiérarchie visuelle évidente." (KRUG S., Zéro prise de tête, DUNOD, Paris, 2001, p.39)

## **3.1.2. Frames**

#### **3.1.2.1. Explications**

- Les frames permettent de structurer un site en plusieurs espaces constamment visibles à l'écran.
- Les frames sont apparues dans Netscape Navigator 2. Netscape a inventé cette fonctionnalité mais lui-même ne les utilise plus…
- Les frames créent une incohérence entre l'unité d'affichage (page, fenêtre) et l'unité de navigation. L'adresse d'une page n'est pas identifiable (pas de "favori" possible). Comme l'adresse d'une page n'est plus clairement identifiable, cela veut dire aussi que l'usager ne peut pas faire de signet et revient moins facilement à cette page c'est-à-dire à votre site. Les frames créent enfin des problèmes pour l'impression et les moteurs de recherche peinent à les archiver.
- Si l'on désire vraiment utiliser des frames, if convient de définir une URL unique pour chaque sous-page et recréer tout le "frameset" à partir de l'URL.
- En conclusion, et à l'instar de Nielsen : "frames: just say no!". Selon lui, seulement 10% des usagers veulent des frames.

#### **3.1.2.2. Exemples**

- (2) http://www.bnb.ch/index f.html Bon exemple qui n'intègrent que le logo dans le frame. C'est discutable.
- $\bullet$  (1) http://www.romandie.com/ Ici, il y a plus de 6 frames... C'est le site qui utilise le plus les frames, mais il est relativement bien conçu dans le sens où on ne les remarque pas trop et sont bien programmées (par exemple, l'ascenseur est programmé tout à droite et pas au bord de la frame du centre).
- (0) http://www.evd.admin.ch/fr/dossiers/dossiers-f.asp?id=14&language=0 Problème, si la fenêtre est réduite, on très mal les zones de textes à droite car les frames de gauche prennent trop de place.

#### **3.1.2.3. Littérature**

• "Ce que l'usager voit à l'écran est le résultat d'une séquence d'actions de navigation et plus celui d'une action unique." (NIELSEN)

- "Les frames sont un excellent exemple de ces technologies qui suscitent un engouement aussi puissant qu'éphémère." (DEMAZIERE, 2001)
- Le modèle original de la page web selon Tim Berners Lee est "une unité unique d'information amenée à vous par une unité unique de navigation, facilement retrouvable par une simple adresse."

## **3.1.3. Sous-site**

#### **3.1.3.1. Explications**

- Un sous-site est comme un site à l'intérieur d'un site.
- Un sous-site est une collection de pages web, dans un site plus grand, qui partagent un style commun et un mécanisme de navigation (système de navigation global cohérent avec celui du site principal). On peut penser à des quartiers dans une ville ou plutôt à des zones d'activités.
- Un sous-site doit avoir sa page d'accueil, différente de celle du site global, et nécessite son propre système de navigation (local), par exemple un moteur de recherche de livres dans le site d'une librairie.
- Chaque page d'un sous-site doit donner accès à la page d'accueil du sous-site et à celle du site.

**3.1.3.2. Exemples**

**3.1.3.3. Littérature**

## **3.2. Ecrans d'introduction**

Certains sites proposent une ou plusieurs pages d'introduction qui sont présentées avant la page principale dans le but d'accueillir le visiteur.

#### **3.2.1. Eléments constants**

#### **3.2.1.1. Explications**

• Les écrans d'introduction sont composés d'un certain nombre d'éléments constants.

#### **3.2.1.2. Exemples**

**3.2.1.3. Littérature**

## **3.3. Homepage**

La "homepage" ou "page d'accueil" d'un site possède une structure propre.

## **3.3.1. Eléments constants**

#### **3.3.1.1. Explications**

- Les écrans d'introduction sont composés d'un certain nombre d'éléments constants.
- La page d'accueil doit renvoyer aux pages les plus importantes du site et donner le choix entre les différents modes de navigation possibles.
- Elle doit également permettre au visiteur de se faire une idée de l'amplitude du site, de sa profondeur, des thèmes abordés et de leur articulation, tant horizontale (découpage de l'information en rubriques) que verticale (développement de chaque rubrique en soussections). Il est crucial que l'utilisateur comprenne et s'approprie rapidement le schéma du site.

#### **3.3.1.2. Exemples**

#### **3.3.1.3. Littérature**

• "Quand vous accédez à un site, la Page d'Accueil c'est comme l'étoile du Berger. Pouvoir cliquer sur Home (pour page d'Accueil) permet de redémarrer à zéro instantanément." (KRUG S., Zéro prise de tête, DUNOD, Paris, 2001, p.66)

## **3.4. Page type**

Chaque page d'un site devrait avoir les mêmes spécificités.

## **3.4.1. Eléments constants**

#### **3.4.1.1. Explications**

- Les pages d'un site sont composées d'un certain nombre d'éléments constants.
- La navigation est en générale placée à gauche de la page ou en haut. C'est logique puisque ces deux espaces sont toujours apparents, quelle que soit la taille de l'écran. De plus, notre manière de lire parcourt un document de gauche à droite et de haut en bas. Ainsi, dès le premier coup d'oeil, le visiteur a acquis ces deux espaces.
- La partie haute de chaque page est maintenant presque toujours réservée à de la publicité. Les utilisateurs ont l'habitude de ne pas porter attention à cette partie: éviter donc d'y faire figurer des éléments importants.
- Il ne faut pas hésiter à reprendre la même structure sur chaque page. Cela augmente la convivialité et facilité d'utilisation, établit l'idée que le visiteur se trouve dans un "lieu" et facilite la mémorisation.
- Les pages les plus hautes dans la structure globale du site nécessitent plus d'éléments relatifs à la navigation pour indiquer à l'usager l'étendue du site et les choix de navigation. Les pages situées plus profondément dans la structure globale devraient posséder moins de fonction car l'utilisateur sait où il se trouve. Il existe donc un gradient de complexité dans le site et les pages: plus grande densité fonctionnelle dans la première partie, qui est toujours vue (idem pour le site lui-même).
- En plus des éléments de navigations habituels, faire figurer sur chaque page les information suivantes : le nom (et/ou le logo); l'url de la page (normalement automatiquement effectué par le navigateur); une adresse e-mail de contact; la date de la dernière mise à jour de la page.

#### **3.4.1.2. Exemples**

#### **3.4.1.3. Littérature**

- "Ce que vos lecteurs ont appris en naviguant sur le web, dans leur pratique d'autres sites, et acquis en terme d'habitudes,ils n'ont plus à le réinventer en visitant le vôtre, et vont plus rapidement droit au but. Voilà pour l'efficacité obtenue en reproduisant les pratiques des autres sites." (DEMAZIERE, 2001, p.135)
- krug page 80

## **3.4.2. Titre de la page (<title>)**

#### **3.4.2.1. Explications**

- Le titre de la page est le contenu de la balise <title> située dans l'entête d'un document HTML.
- Le titre doit résumer le contenu pour permettre au visiteur d'appréhender rapidement le contenu de la page.
- Utiliser des mots-clefs pour moteurs de recherche et ne pas oublier que les résultats présentés par ces moteurs sont en général le contenu de cette balise.

#### **3.4.2.2. Exemples**

- (2) http://agora.unige.ch/sed-cifali/Claude/pg1claude.html Le site a du être fait par M-Patrick Mendelsohn qui a vraisemblablement copié collé une de ses pages et donc la page de "Claude" a comme titre "patrick".
- (2) http://www.veblog.com Mots clefs dans le titre : c'est une stratégie intéressante mais les mots-clefs ne remplaceront pas un titre de page.

#### **3.4.2.3. Littérature**

#### **3.4.3. Gestion de l'espace disponible**

#### **3.4.3.1. Explications**

- Bien utiliser l'espace à disposition sur un site comporte de nombreux avantages.
- Ne pas occuper tout l'écran en remplissant trop les pages afin d'aérer ses pages. L'écran n'est pas extensible et il faut pouvoir présenter tout à la fois la profondeur et la largeur du site sans toutefois occuper tout l'espace de l'écran.
- Prévoir plus de place pour le contenu que pour la navigation.

#### **3.4.3.2. Exemples**

- (0) http://www.unige.ch/fapse/SSE/teachers/bayer/welcome.html Bonne tentative mais c'est trop vide, trop ramassé vers le haut et en plus, on voit la première ancre, ce qui dénote un amateurisme dans la programmation.
- (0) http://www.infomaniak.ch/asp/index.asp Ici, l'écran est trop chargé, il manque des plages vides.
- (1) http://www.redaction.be/electure/modesdelecture.htm Ici, bon exemple, c'est suffisamment aéré.
- (0) http://www.redaction.be/contenu.htm Ici, il y a trop de menus, de textes et de choses partout. Le risque est de ne rien lire et de partir voir ailleurs, ou alors, mettre en évidence certains liens, certains contenus pour guider l'utilisateur.

#### **3.4.3.3. Littérature**

## **3.4.4. Taille**

#### **3.4.4.1. Explications**

- La taille représente la longueur et la largeur d'une page.
- Il faut trouver un bon compromis entre "cliquer" et "dérouler", tout en sachant qu'une page de plus de 3-4 écrans engendre une perte du contexte et des repères de navigation. Que préfèrent les usagers : dérouler ou cliquer ? Bien qu'il n'y ait pas de réponse unique, il faut cependant garder cette question à l'esprit. La question est sans doute un peu mal posée. Si on opte pour la solution de très longues pages qu'il faut dérouler, l'usager doit aussi cliquer pour passer d'un morceau de page au suivant. On ne peut donc pas opposer ainsi cliquer et dérouler.
- Quelle quantité d'information est-il correct de présenter dans une seule "page"? Deux options se présentent : de très longues pages qu'il faut dérouler pour les consulter (irritation) ; de très courtes pages ne contenant que très peu d'information et de nombreux clics pour accéder à l'ensemble de chacune d'entre elles (irritation).
- Un compromis entre les deux semble satisfaisant : de longues pages ne sont pas rédhibitoires pour autant qu'une liste d'items soit donnée en tête de page avec des ancres donnant accès au développement de ces items. Cette question rejoint celle des clusters d'information (ie : la catégorisation des informations montrées à l'écran). La question est sans doute beaucoup plus reliée à la nature du contenu qui devrait être l'un des facteurs de choix du type d'écran à choisir pour la présenter. Il est très adéquat de présenté une petite partie à la fois d'un document découpé en de nombreuses unités signifiantes individuellement. De même, il est sans doute beaucoup plus pertinent de présenter un texte très écrit, dont la compréhension nécessite de pouvoir lire chaque paragraphe immédiatement à la suite (organisation rhétorique forte), dans une page déroulante.
- Certaines pages dovient être courtes (< 2 écrans) : la home page; les pages de menu et de navigation; les documents à lire online.
- Certaines pages peuvent être plus longues : documents linéaires difficiles à découper; les pages destinées à être imprimées; les glossaires (pour simplifier la maintenance).
- Ces considérations rejoignent la question plus générale sur la relation entre la forme de l'écran et la nature de l'information. (ex : une page déroulante convient aussi très bien à un tableau chronologique, etc.).

#### **3.4.4.2. Exemples**

**3.4.4.3. Littérature**

## **3.5. Organisation de l'information**

L'information doit être organisée intelligemment.

## **3.5.1. 0Principe de la pyramide inversée**

#### **3.5.1.1. Explications**

- L'information devrait être présentée selon le principe de la pyramide inversée: commencer par les informations les plus importantes puis ajouter graduellement des détails.
- Les gens scannent et ne lisent souvent que le début d'un texte.
- Commencer par une brève conclusion, puis ajouter graduellement des détails. On commence ainsi par présenter l'essentiel de l'argumentation, puis on présente le reste.
- On peut généraliser cette pratique à l'ensemble du site. Il faut toujours essayer de pousser une information le plus haut possible dans la hiérarchie et dans les pages les plus souvent accédées.

#### **3.5.1.2. Exemples**

#### **3.5.1.3. Littérature**

## **3.5.2. Sections et modularité**

#### **3.5.2.1. Explications**

- Il faut structurer l'information en définissant les grandes rubriques, les hiérarchiser, puis hiérarchiser les informations à l'intérieur de celles-ci.
- Séparer l'information en "clusters" distincts rend l'analyse des informations d'une page bien plus rapide et diminue l'impression de noyade.
- Créer des sections qui contiennent suffisamment de pages pour garder un équilibre entre elles.

#### **3.5.2.2. Exemples**

- (1) http://www.redaction.be/contenu.htm Tentative louable de regroupement de liens et d'infos dans des modules.
- (1) http://www.bnb.ch/index f.html Les modules sont des petits cadres bleu sur fond jaune. bien séparés.
- (2) http://aptic.ulaval.ca/guideW3educatif/phase2/g25page/index.html Volonté de structurer l'information louable mais le résultat n'est pas très clair.
- (1) http://www.espace-immobilier.ch/ Ici le menu est intéressant. Le menu est construit sous forme de grand tableau avec description de chaque item. Un module d'information (tout a droite) est très bien placé et se distingue des autres items de menu.
- (0) http://www.unige.ch/fapse/ Ici, même si l'on remarque que les menus ont été regroupés selon des critères précis, ils proposent trop de liens. Il faut bien quelques minutes pour faire le tour de tout ce qui est proposé. Résultat : certaines zones passent à la trappe, car on peut pas cliquer partout. Difficulté également de percevoir quel menu est plus important qu'un autre.

#### **3.5.2.3. Littérature**

• [DEMAZIERE, 2001, p.62] "Trouver une hiérarchie de l'information qui, à la fois, reflète les priorités de l'association et corresponde à la demande des différents types de lecteurs. Un casse-tête qui mérite qu'on y consacre du temps!".

## **3.5.3. Niveaux hiérarchiques**

#### **3.5.3.1. Explications**

- Les niveaux déterminent la profondeur d'un site.
- Toutes les rubriques devraient être accessibles en 3 clics (règle d'or). Eviter de dépasser 4 niveaux dans l'arborescence.
- Faire en sorte de présenter tous les différents niveaux à partir du menu. On peut utiliser les solutions suivantes pour faire du layering avec des menus drop-down, pull-down et rollover (éléments extensibles): pop-up, menu DHTML, l'html dynamique, ActiveX, scripts Java. présenter les différents niveaux d'un même menu dans plusieurs écrans séparés présente aussi le désavantage que l'usager perçoit mal l'ensemble des choix. De plus dans le cas d'une table des matières (donc pour les topiques d'une discipline), il ne peut pas jongler entre les différents niveaux hiérarchiques de contenu réfléchi par l'auteur.
- Conserver une logique entre les différents niveaux.
- Voici les types de niveaux théoriques d'un site. Premier niveau : la page d'accueil. Deuxième niveau : les principales rubriques (avec page d'accueil spécifique, texte de présentation et sommaire interne). Troisième niveau : le développement des rubriques (là où se trouve l'information). Quatrième niveau : les sous-rubriques (si les pages de niveau 3 sont trop denses).

**3.5.3.2. Exemples**

**3.5.3.3. Littérature**

#### **3.5.4. Listes à puces**

#### **3.5.4.1. Explications**

- Placer les éléments dans des listes à puces.
- Les listes à puces permettent de trier l'information et de la présenter de manière plus efficace visuellement sur un site web.

**3.5.4.2. Exemples**

**3.5.4.3. Littérature**

# **4. Contenu**

Un site sert essentiellement à transmettre de l'information, d'où l'importance de présenter un contenu pertinent, adapté au média internet et compréhensible.

## **4.1. Type de contenu**

Le contenu d'un site peut être présenté sous différentes formes.

## **4.1.1. Texte**

#### **4.1.1.1. Explications**

- Le principal contenu d'un site web est représenté sous la forme de texte.
- Réduire le texte à l'essentiel.
- Eviter tous les textes conviviaux ("le superbe ordinateur présenté ici vous plaira certainement") et être plutôt informatif ("cet ordinateur a 600 MB de RAM").
- Proposer des textes qui ont une utilité, et non pas des terminologies "secrètes" qui empêchent une compréhension rapide.
- Ecrire pour le web est tout un art. On privilégiera une écriture brève, synthétique et généralement présentée sous forme de liste.

#### **4.1.1.2. Exemples**

• (0) http://www.unige.ch/fapse/SSE/teachers/chatelanat - Le "bienvenue sur le site" ne sert à rien, n'a aucune utilité.

#### **4.1.1.3. Littérature**

- "Un site web n'est donc pas une simple transposition de la communication papier. Il faut savoir utiliser les spécificités du média, en reformulant son discours, en le réorganisant." (DEMAZIERE, 2001)
- "Pouvez-vous vous donner le luxe d'être drôle, ou surprenant, ou mystérieux, au risque d'être incompréhensible? D'utiliser un vocabulaire trop spécifique à votre champ d'action?" (DEMAZIERE, 2001, p.64)
- krug page 53.

#### **4.1.2. Bibliographie**

#### **4.1.2.1. Explications**

- Une bibliographie est un espace distinct du reste du site ou d'une page qui propose des liens associés de contenu.
- Classer les items par ordre alphabétique.
- Respecter les standards de classification biographique.
- Commenter les ouvrages pour éviter de ne proposer qu'une liste de titres insignifiants pour l'utilisateur.
- Illustrer le livre, par l'image de sa couverture par exemple.

#### **4.1.2.2. Exemples**

- (0) http://www.unige.ch/fapse/SSE/teachers/chatelanat/bibliographie.html Ici, tout est comprimé, pas de différenciation, le texte a un seul style.
- (0) http://www.unige.ch/fapse/SSE/teachers/chatelanat/bibliographie.html Cette bibliographie est beaucoup trop compacte, pas agréable à lire et ne présentant aucun classement.
- (0) http://www.fl.ulaval.ca/lettres/bibliog.htm Ici, tout est comprimé, pas de différenciation, le texte a un seul style.
- (1) http://www-cabri.imag.fr/Enseignant/Biblio.html Ici, on peut choisir une lettre, remonter au menu bibliographique et des couleurs viennent améliorer grandement l'affichage.
- (0) http://www.ac-versailles.fr/tpe/ressources/biblio1.htm La page est extrêmement longue. Avantage : présente un commentaire pour chaque ouvrage, mais on ne s'y retrouve pas, et il manque un moyen de rechercher l'information.
- (2) http://www.civilization.ca/cmc/hats/sp07fra.html Dans ce cas-là, comme la bibliographie est courte, on peut tolérer une telle présentation, car on peut d'un coup d'oeil voir tout le contenu.
- $(0)$

http://www.eurydice.org/Documents/Bibliographie/Formation/fr/Enseignant.htm#A.TENDA NCES ET POLITIQUES GENERALES - Trop d'informations comprimées, vaudrait la peine d'être aérée…

• (1) http://mendeleiev.cyberscol.qc.ca/carrefour/bibliographie.html - Modèle pour faire de bonnes bibliographies.

#### **4.1.2.3. Littérature**

## **4.1.3. Tag ALT**

#### **4.1.3.1. Explications**

- La mention ALT est un petit texte qui s'affiche à la place de l'image lorsque le visiteur coupe sur son navigateur le chargement d'images, et doit lui permettre de décider si l'illustration est suffisamment porteuse de sens pour être visualisée.
- Utiliser les balises ALT (pour l'affichage sans images, et pour les non-voyants).
- Essayer de les remplacer par un usage créatif de polices et de couleurs dans les tableaux.
- Dans le cas de menus graphiques, utiliser des tags ALT (information supplémentaire lors du passage de la souris).

#### **4.1.3.2. Exemples**

- (1) http://www.unige.ch/fapse/PSY/persons/bovet/index.html Les tags alt apportent un plus évident sauf pour la femme en bas (tourne au witz)
- (1) http://www.bnb.ch/menu/f/menu carte cadre.htm Si l'on choisit une région, ensuite, le tag indique quelle ville est symbolisée par un point rouge. Il faut le trouver, mais une fois qu'on a compris comment ça marche, le procédé est performant car il permet de ne pas trop charger la page.
- (1) http://www.bnb.ch/chambres/chro/vs/centre/st-jean\_wig/st-jean\_wig.html Impressionnant. Les tag alt donnent ici l'explication en trois langues! Original.

#### **4.1.3.3. Littérature**

## **4.2. Lisibilité de l'information**

Pour qu'une info soit "compréhensible", il est important qu'elle soit lisible ou présentée de manière lisible.

## **4.2.1. Densité**

#### **4.2.1.1. Explications**

- Le contenu d'un site ne doit pas être présenté de manière dense pour en favoriser la lecture.
- Les usagers scannent la page plutôt qu'ils ne lisent. En la scannant, l'usager analyse l'information présentée pour faire des choix et cherche à identifier les "endroits" de la page ainsi que les morceaux d'informations les plus pertinents pour lui. En particulier il ne va pas forcément jusqu'au bas de la page (public non captif).
- L'usager se sent souvent submergé par la quantité d'informations dans les pages.
- Proposer une information succinte 50% de la version papier (écrire des paragraphes plus courts que pour un texte distribué sous forme imprimée).
- Phrases de moins de 20 mots, 5 par paragraphe.
- Insérer d'autres indices organisationnels (listes, ligne horizontale de séparation, séparations entre différentes parties, etc.).

#### **4.2.1.2. Exemples**

- (0) http://www.unige.ch/fapse Il y en a plein l'écran. trop de menus, de sous-menus, certains avec des angles différents.
- (0) http://www.unige.ch/fapse/SSE/teachers/dasen/acDasen.htm Malgré un essai de sous-titre, l'ensemble est indigeste, tout est condensé.

#### **4.2.1.3. Littérature**

#### **4.2.2. Police**

#### **4.2.2.1. Explications**

- On peut spécifier une police pour l'affichage du contenu.
- Eviter d'utiliser des polices non-standardes car la lecture des pages dépendra de la présence ou non de vos polices choisies sur l'ordinateur de l'utilisateur.
- Préférer des polices qui ne fatiguent pas les yeux lors de lectures prolongées.
- **4.2.2.2. Exemples**
- **4.2.2.3. Littérature**

#### **4.2.3. Couleur**

- **4.2.3.1. Explications**
- **4.2.3.2. Exemples**
- **4.2.3.3. Littérature**

#### **4.2.4. Taille**

#### **4.2.4.1. Explications**

- On peut spécifier une taille pour chaque police utilisée.
- Faire varier la taille des polices utilisées pour le texte permet de mettre en évidence certaines expressions.
- Eviter de coder de manière définitive la taille des polices. Il faut penser que beaucoup d'utilisateurs apprécient de pouvoir modifier à leur guise la taille des caractères qui s'affichent à l'écran (comme les personnes malvoyantes).
- nielsen page 124.

#### **4.2.4.2. Exemples**

#### **4.2.4.3. Littérature**

#### **4.2.5. Style**

#### **4.2.5.1. Explications**

- L'utilisation de feuilles de style, ou CSS, cascading style sheets permet de spécifier très précisément la présentation du texte à l'écran et le positionnement exact des éléments sur l'écran. De plus, elles permettent de séparer le contenu de l'apparence.
- Avantages des feuilles de style : simplifie les changements et les mises à jour (avec une feuille de style externe, on n'a qu'un fichier à changer) ; permet de standardiser la présentation d'un site ; permet de dissocier l'apparence de la structure du texte.
- Désavantages des feuilles style : elles ne sont pas comprises de la même manière par tous les navigateurs. Vérifier que la page s'affiche correctement sur les principaux navigateurs (http://css.nu/pointers/bugs.html).
- Se limiter aux attributs "standard".
- Si possible, utiliser un outil pour les créer (p. ex. TopStyle).
- Faire en sorte que la page soit aussi lisible sans feuille de style. Dans ce cas, il faut veiller à ce qu'elles soient remplacées par les balises classiques de niveaux de titre (H1, H2, H3, etc.).

#### **4.2.5.2. Exemples**

#### **4.2.5.3. Littérature**

• "Pour un accès universel, vous aurez soin de souligner la hiérarchie de votre texte de balises HTML simples, pour les navigateurs ne supportant pas les CSS, afin qu'un niveau d'information aussi important que la structure de votre texte ne soit pas lié à une technique parfois non interprétée par les navigateurs." (DEMAZIERE, 2001)

# **5. Design**

Le design web est la résultante d'un compromis entre des choix graphiques et des choix privilégiant la facilité d'utilisation.

## **5.1. Type d'éléments de design**

Différents éléments entrent en ligne de compte pour élaborer le design d'un site web.

## **5.1.1. Charte graphique**

#### **5.1.1.1. Explications**

- La charte graphique est un ensemble de codes visuels permettant d'identifier et de différencier un site web.
- La représentation graphique d'un site est beaucoup plus que de la décoration.
- Déterminer une charte graphique comporte des avantages : facilite la mémorisation; permet une harmonisation entre différents auteurs de pages.
- Une bonne charte graphique : design simple; utilisation du même design sur toutes les pages (votre site est votre entreprise / école / administration); pas d'animations gratuites (syndrome "Intro Flash"!); mieux vaut pas de graphismes que des horreurs; alléger le multimédia; en user à bon escient (surtout pour les images animées, vidéos, son); la home page doit définir l'identité visuelle du site; contraste et lisibilité doivent être maintenus.
- Tous les visiteurs n'arrivent pas par la home page: chaque page individuelle doit aussi représenter l'entreprise et l'ensemble du site.
- Usages possibles de la couleur : pour organiser et faciliter la reconnaissance des zones d'un site; pour faciliter la recherche d'informations; pour attirer l'attention.
- Attention aux personnes avec une vision des couleurs déficiente. Ne pas abuser des couleurs!

#### **5.1.1.2. Exemples**

- (0) http://agora.unige.ch/tecfa/edutech/welcome\_frame.html Si l'on passe la souris sur le menu, on a un ovale vert qui apparaît. Cependant la charte graphique globale n'est pas très travaillée.
- (0) http://www.infomaniak.ch/asp/index.asp Ici, le design est vraiment prévu pour tenir dans une fenêtre. Problème: la homepage est "parfaite" mais les autres malheureusement éclatent cette structure en devenant très étirée en longueur.
- (1) http://www.mars.com/ Très bon exemple de graphisme réussi.
- (1) http://www.veblog.com/fr/2001/0506-flash-utilisabilite-0.html Design très simple mais efficace. Ce n'est pas fantastique mais c'est au moins propre et cohérent.

#### **Critères ergonomiques d'un site web**

- (0) http://www.unige.ch/fapse/SSE/teachers/allal/welcome.html Ici le graphisme change à chaque page…
- (1) http://www.vcs-ate.ch/fr/index.htm Parfait, la ligne graphique est simple, épurée et on la retrouve partout, comme par exemple ces petits points rouges qui ont une utilité (indiquer où l'on est, mettre en valeur un item, etc.)
- (0) http://www.unige.ch/fapse/SSE/teachers/allal/Them/Tintcoop.html Surcharge de couleurs et d'éléments visuels, peu agréable à lire.
- (1) http://islamie.com/ Très bonne utilisation des couleurs, jusque dans la barre d'ascenseur.
- (0) http://ourworld.compuserve.com/homepages/RNiepold/construc.htm Sur utilisation des couleurs… surtout pour un site qui parle de ca…
- (0) http://www.cs.univ-paris8.fr/index\_dossier.html Ici, certaines couleurs se fondent dans le noir du fond. Faut aimer…

#### **5.1.1.3. Littérature**

- "Nécessaire à l'expression de l'identité visuelle, la mise en oeuvre d'une *charte graphique* permet d'unifier le champ perceptif et de stabiliser certaines composantes de rythme, de structure, de proportions… Cette charte est un ensemble de conventions destinées à rendre sinon uniforme, du moins homogène, la présentation d'un document destiné à l'édition." (BARRIER Guy, 2000, p.43)
- "Utiliser les spécificités du web, ce n'est pas remplir votre écran de gadgets, c'est au contraire tout mettre en oeuvre pour que le média disparaisse, s'efface, au profit de la délivrance efficace (claire, simple, facile à trouver et à mémoriser) de l'information à votre lecteur." (DEMAZIERE, 2001)

#### **5.1.2. Logo**

#### **5.1.2.1. Explications**

- Les logos doivent représenter soit votre identité, soit l'objectif du site (métaphore).
- On devrait retrouver le design (couleurs, formes, apparence) du logo actuel de votre entreprise / association / groupe / projet, etc.

#### **5.1.2.2. Exemples**

• (1) http://www.entreparticuliers.com/index.asp - Bonne utilisation des maisons dans le logo (métaphore avec l'objet du site réussie).

#### **5.1.2.3. Littérature**

#### **5.1.3. Image fixe**

#### **5.1.3.1. Explications**

- Une image sert à illustrer un site.
- Veiller à utiliser le format approprié : GIF pour les graphiques simples (<256 couleurs); JPEG pour les photos (avec taux de compression approprié).
- Eviter les images de fond d'écran.
- Découper les grosses images en damiers (compréhension non immédiate) ou en une image progressive (compréhension plus immédiate).
- Faire attention qu'un nombre relativement important d'utilisateurs désactivent le chargement d'images sur leur navigateur, pour que les pages s'affichent plus rapidement.

• Indiquez systématiquement la taille de l'image (largeur et hauteur) dans la balise de l'image en remplissant les attributs width="" et height="". Car grâce à ces indications, le navigateur peut placer le texte tout autour de l'image en attendant que celle-ci soit chargée (le visiteur a ainsi rapidement quelque chose à lire…).

#### **5.1.3.2. Exemples**

- (1) http://www.cff.ch Les images au centre ont là un sens car elles se rapportent directement à la thématique traitée.
- (1) http://www.unige.ch/dinf/mmedia/realisations/cifali/cours.htm Ici, dans le cadre de ce cours, les images des vidéos ont un sens car elles montrent clairement le type de liens présenté.

#### **5.1.3.3. Littérature**

#### **5.1.4. Image map**

#### **5.1.4.1. Explications**

- Une image map est une image fixe dont certaines zones délimitées à l'avance sont réactives, dans le sens où l'on peut cliquer sur certains endroits d'une image pour atteindre une page précise.
- Dans le cas d'utilisation de cette technique pour créer un menu de type "image map", faire attention au fait que certains utilisateurs désactivent le chargement d'image. Si tout le menu est construit de cette manière, on court un risque non négligeable.

#### **5.1.4.2. Exemples**

• (1) http://www.bnb.ch/menu/f/menu\_carte\_cadre.htm - Très bonne utilisation d'une image map. on regrettera la non-utilisation des tags ALT.

#### **5.1.4.3. Littérature**

#### **5.1.5. Image animée**

#### **5.1.5.1. Explications**

- Une image animée est une succession d'images qui rendent le mouvement à la manière d'un dessin animé.
- Utiliser les images animées seulement si elles constituent le message (explication d'un phenomène).
- Eviter les animations gratuites qui n'amènent rien.

#### **5.1.5.2. Exemples**

- (0) http://www.unige.ch/fapse/SSE/teachers/allal/welcome.html "Welcome to"... pas du tout pertinent, n'apporte rien.
- (0) http://www.unige.ch/fapse/SSE/teachers/allal/Them/Tevalce.html Les oiseaux ici ne servent à rien et déconcentrent trop.
- (0) http://www.unige.ch/fapse/SSE/teachers/dasen/piae.htm Le gif animé pour le mail est répété jusqu'à l'excès.

#### **5.1.5.3. Littérature**

• "Après une période d'engouement il y a deux ans, on estime maintenant que les GIFs animées sont lourdes (le poids de l'image multiplié par le nombre de celles-ci) et qu'elles attirent fortement l'attention du lecteur pour le lasser très rapidement: peu de bonnes causes méritent un tel traitement." (DEMAZIERE, 2001)

## **5.1.6. Graphique – schéma**

- **5.1.6.1. Explications**
- **5.1.6.2. Exemples**
- **5.1.6.3. Littérature**

## **5.1.7. Thumbnails**

#### **5.1.7.1. Explications**

- Un thumbnail (vignette) est une image de taille réduite que l'on trouve utilisée soit dans la publicité, soit pour symboliser une image de taille plus grande.
- Les usagers n'aiment pas les vignettes (thumbnails) contenant trop de détails par rapport à leur taille pour être clairement visibles. Taille pas OK : 1x1 inch, taille OK >= 1x2 inch.

#### **5.1.7.2. Exemples**

#### **5.1.7.3. Littérature**

#### **5.1.8. Photo**

#### **5.1.8.1. Explications**

- On peut utiliser une ou plusieurs photos sur un site pour illustrer de manière différente un contenu.
- Utiliser des photos de qualité et représentatives.
- Penser à illustrer son site s'il s'agit d'un site personnel, car les utilisateurs aiment qu'un site soit humain.

#### **5.1.8.2. Exemples**

- (1) http://www.veblog.com/fr/auteur.html Bonnes informations sur l'auteur avec image. L'image est de bonne taille, au bon endroit et apporte réellement quelque chose à la page.
- (0) http://agora.unige.ch/sed-cifali/Claude/pg1claude.html Image mal cadrée et mal contrastée. On voit presque pas la tête. De plus, la place à droite n'est pas utilisée.

#### **5.1.8.3. Littérature**

#### **5.1.9. Son**

#### **5.1.9.1. Explications**

- Il est possible d'intégrer du son dans un site.
- Ne pas imposer un son/musique à l'utilisateur.
- Faire appel à des professionnels pour enregistrer la voix.
- Peut-être utilisé pour apporter des informations sur la page qu'on visite (rôle de guide).

#### **5.1.9.2. Exemples**

- (1) http://www.unige.ch/dinf/mmedia/realisations/cifali/Cours1.htm Chaque cours est écoutable, ce qui ajoute une forte valeur ajoutée au site qui devient un instrument de formation continue.
- (1) http://www.pap.fr/ Magnifique utilisation du son pour donner des explications sur la page qu'on visite (aide vocale). Il faut cependant être équipée des plug-in nécessaire pour entendre le son.

#### **5.1.9.3. Littérature**

#### **5.1.10. Vidéo**

#### **5.1.10.1. Explications**

- Il est possible d'intégrer une ou plusieurs vidéos dans un site pour rendre plus vivant un contenu.
- Faire appel à des professionnels pour enregistrer et monter la vidéo.
- Faire attention à la taille de la vidéo. Privilégier l'usage de courts extraits.
- Une vidéo peut apporter un plus de qualité seulement si son utilisation est issue d'une bonne réflexion. Parfois un texte écrit est mieux conseillé.

#### **5.1.10.2. Exemples**

• (1) http://www.unige.ch/dinf/mmedia/realisations/cifali/cours.htm - Vidéo d'introduction au cours : apporte quelque chose, et est présentée en plusieurs formats.

- **5.1.10.3. Littérature**
- **5.1.11. 3D** 
	- **5.1.11.1. Explications**
	- **5.1.11.2. Exemples**
	- **5.1.11.3. Littérature**

## **6. Gestion des erreurs**

Un site doit être conçu de manière à prévenir l'utilisateur des problèmes qu'il pourra rencontrer (document nécessitant un plug-in par exemple) et des moyens de corriger ses erreurs.

## **6.1. Prévention**

Il est nécessaire de prévenir l'utilisateur de ce qu'il va se passer en arrivant sur une page ou en cliquant sur un lien.

#### **6.1.1. Plug-in**

#### **6.1.1.1. Explications**

- Pour les documents nécessitant l'installation d'un plug-in pour être consultés, il faut accompagner le lien pointant vers le document par une phrase expliquant ce qu'il va se passer et quel plug-in est nécessaire.
- Ces explications sont nécessaires pour les fichiers Flash par exemple, ou les documents PDF, ou les documents PowerPoint.
- Fournir également un lien vers un site proposant le téléchargement du plug-in en expliquant à l'utilisateur la logique de cette installation.

#### **6.1.1.2. Exemples**

#### **6.1.1.3. Littérature**

#### **6.1.2. Pages 404**

#### **6.1.2.1. Explications**

- Pour éviter que les utilisateurs tombent sur des pages d'erreurs (liens cassés) à l'intérieur du site, penser à tester chaque lien et construire un page d'erreur expliquant comment faire pour continuer la visite du site.
- Elles devraient contenir une description de l'erreur précise.
- On pourrait aussi indiquer au visiteur les pages les plus fréquentés / textes les plus lus pour qu'il puisse continuer sa visite.

• Ne pas oublier d'y faire figurer une adresse pour entre en contact avec le webmaster et un lien pour revenir à la page principale.

#### **6.1.2.2. Exemples**

- (1) http://www.useit.com/jakob/cake
- très bonne page de gestion des erreurs, tout y est. (disons aussi que nous sommes sur le site de Nielsen).
- (1) http://www.unine.ch/asdfasdf
- là, il n'y a meme pas une page de gestion des erreurs, l'adresse n'existe tout simplement pas et c'est le navigateur qui s'en charge. pour un site universitaire, ce n'est pas acceptable, car il est frequent d'arriver sur de telles pages.
- (1) http://www.microsoft.com/france/misc/404.asp
- bonne gestion des pages erreurs 404. le visiteur sait qu'il n'y a pas de pages correspondant à sa requête mais on lui présente aussi un choix pour aller plus loin.
- (1) http://www.egide.asso.fr/fr/comprendre/1.5glossaire/home.htmafsdf

#### **6.1.2.3. Littérature**

#### **6.1.3. Etat de finition**

#### **6.1.3.1. Explications**

- Il est nécessaire de présenter un site complet à l'utilisateur sans page en construction ou partie inachevée.
- Mettre toujours en ligne un site complet et non pas par doses homéopathiques, car le visiteur aura devant lui une une structure dont la plupart des liens ne mèneront à rien.
- Eviter par conséquent les indications: "page en construction", car un site est par définition toujours en construction.

#### **6.1.3.2. Exemples**

- (0) http://www.unige.ch/fapse/SSE/teachers/chatelanat
- un site est par définition toujours en construction!
- (0) http://www.unige.ch/fapse/PSY/persons/vanderlinden/index.html
- la par exemple, il est totalement inutile et frustrant de sortir un tel site

#### **6.1.3.3. Littérature**

## **6.2. Traitement des formulaires**

Un formulaire est un élément complexe d'un site, qui comporte en général plusieurs étapes. Il convient de les décrire à l'utilisateur et de lui donner des indications lorsqu'il se trompe ou insère des données erronnées.

## **6.2.1. Formulaire**

#### **6.2.1.1. Explications**

- Préciser la nature des erreurs dans un formulaire.
- Indication des actions / corrections.
- Indication claire des étapes à effectuer avec signalement de l'étape que l'on est en train d'effectuer.
	- **6.2.1.2. Exemples**
	- **6.2.1.3. Littérature**

# **7. Systèmes d'aide**

Les systèmes d'aide représentent l'ensemble des éléments disséminés dans un site pour aider l'utilisateur dans son cheminement.

## **7.1. Type d'aide**

Différents types d'aide peuvent être implémentés.

## **7.1.1. Aide on-line**

#### **7.1.1.1. Explications**

- L'aide on-line représente un ensemble de fiches écrites, sonores ou visuelles qui permettent à l'utilisateur de trouver des explications sur un point donné.
- Utile pour donner des explications sur une page ou sur une activité.
- Cette aide peut être vocale (par exemple dans le cas de visites guidées).
- Si l'on investit beaucoup de temps dans la mise en place d'un système d'aide jugé très utile pour le site, il faut se demander si le site n'est pas mal construit au point de nécessité une aide.
- nielsen page 127

#### **7.1.1.2. Exemples**

• (1) http://www.pap.fr/ - Ici on a la possibilité d'appuyer sur "aide vocale", ce qui lance une animation flash uniquement audible. Performant et rapidement chargé.

#### **7.1.1.3. Littérature**

## **7.1.2. F.A.Q.**

#### **7.1.2.1. Explications**

- Les "frequently asked questions" représentent toutes les questions des utilisateurs qui reviennent fréquemment dans les e-mails ou que l'on peut prévoir, avec les réponses du responsable du site.
- Offrir une possibilité de remonter au sommaire.
- Offrir la possibilité de poser une question (au webmaster) qui ne figure pas dans la liste pour en obtenir une réponse. Cette question-réponse pourra faire l'objet d'une nouvelle entrée dans la FAQ du site.

## **7.1.2.2. Exemples**

- (1) http://www.scp-ebb.com/francais/help.cfm
- lorsque on clique sur aide/faq, on a un petit paragraphe qui explique bien les différents types d'aides offerts par le site.
- (1) http://www.scp-ebb.com/francais/faq.cfm
- on a un sommaire, une bonne présentation des questions (Q.) et réponses (R.) et une possibilite de remonter au sommaire
- (2) http://www.unifr.ch/help/faq/
- classé par thème, mais c pas clair pour remonter au sommaire, il faut utiliser la barre de navigation au sommet de la page…

#### **7.1.2.3. Littérature**

#### **7.1.3. Contact**

#### **7.1.3.1. Explications**

- Tout site devrait proposer une possibilité d'entrer en contact avec les responsables d'un site.
- Proposer une page contenant les moyens d'entrer en contact avec certaines personnes du site (responsables du projet, webmasters, etc.).
- On peut aussi tout simplement proposer un lien "contactez-nous" mis en évidence sur la home page.

#### **7.1.3.2. Exemples**

- (1) http://www.tcs.ch
- si on clique sur contact en haut a gauche on tombe sur une page de contact qui propose de manière claire les différentes possibilités d'entrer en contact avec le tcs

#### **7.1.3.3. Littérature**

# **8. Charge de travail**

L'ensemble des éléments d'une interface qui jouent un rôle dans la réduction de la charge perceptive des utilisateurs et inversément qui améliorent l'efficacité de la compréhension du message fourni constitue la charge de travail.

## **8.1. Type d'éléments perturbants**

Différents éléments perturbants peuvent se retrouver dans un site.

#### **8.1.1. Accroches visuelles**

#### **8.1.1.1. Explications**

• Les accroches visuelles sont des éléments placés sur une page qui n'ont pas de rapport direct avec le contenu mais cherchent à attirer l'attention du lecteur sur d'autres pages ou d'autres sites.

- Ne pas abuser sous peine de perturber la visite.
- Ces accroches doivent être discrètes pour ne pas prendre l'avantagea visuel sur le reste de la page (priorité au contenu).
- Eviter les accroches animées que détournent trop fortement l'attention.

#### **8.1.1.2. Exemples**

site du TCS...

#### **8.1.1.3. Littérature**

## **8.1.2. Nombre d'information**

#### **8.1.2.1. Explications**

- Un bon site est un site qui trouve le compromis entre des pages trop peu remplies (mais agréables à lire) et des pages à fort contenu, trop remplies (mais souvent désagréables à parcourir).
- Aérer ses pages.
- User (sans abuser) des possiblités offertes par le hypertexte au sein d'un site pour découper l'information en segments "digérables".
- Pour certaines pages nécessitant la présentation de beaucoup d'informations, prévoir une possibilité d'imprimer le document pour une lecture facilitée.

#### **8.1.2.2. Exemples**

#### **8.1.2.3. Littérature**

#### **8.1.3. Nombre d'actions pour trouver de l'information**

#### **8.1.3.1. Explications**

- Limiter au maximum le nombre d'actions pour trouver de l'information.
- Offrir un parcours logique et le plus bref possible pour atteindre l'information désirée.

**8.1.3.2. Exemples**

**8.1.3.3. Littérature**

# **9. Adaptabilité**

L'adaptabilité est la capacité du site à s'adapter aux caractéristiques de l'utilisateur.

## **9.1. Personnalisation**

Un site peut offrir une information personnalisée à l'utilisateur en offrant une possibilité d'être identifié (module d'identification).

## **9.1.1. Interface**

#### **9.1.1.1. Explications**

• Le site peut reconnaître le user et adapter son interface en fonction des choix de l'utilisateur (couleurs, styles, modules, etc.).

#### **9.1.1.2. Exemples**

#### **9.1.1.3. Littérature**

• [DEMAZIERE, 2001, p.72] "Une navigation bien conçue permet de "servir" la même information de manière différente, par un accès personnalisé, adapté à chaque besoin".

## **9.1.2. Reconnaissance des langues**

- **9.1.2.1. Explications**
- **9.1.2.2. Exemples**
- **9.1.2.3. Littérature**

#### **9.1.3. Prise en compte de l'expérience**

- **9.1.3.1. Explications**
- **9.1.3.2. Exemples**
- **9.1.3.3. Littérature**

# **10. Evolution**

Un site ne peut se permettre de ne pas évoluer sauf dans de rares cas (sites relatant un voyage, site sur un projet terminé, etc.).

## **10.1. Maintenance**

Un site demande un travail conséquent de maintenance.

#### **10.1.1. Mises à jour**

#### **10.1.1.1. Explications**

• Un site nécessite de constantes mises à jour pour offrir un contenu actualisé.

- Un site web est appelé à durer et à s'étendre (croissance et transformation de sa profondeur et de sa largeur). Si cette évolution n'est pas prévue, elle nécessite une refonte longue et difficile lors de chaque stade important d'évolution. De plus, la nouvelle solution trouvée à chaque stade confronte l'usager à une nouvelle interface avec laquelle il n'est pas familier.
- Il est essentiel de prévoir une structure du site et sa présentation afin de faciliter cette croissance et ces transformations.
- Il faut enlever les informations dépassées.
- En déplaçant les pages, il faut veiller à ne pas laisser de liens vers les anciennes adresses.
- Il faut créer des archives de chaque version avant une mise à jour.

#### **10.1.1.2. Exemples**

#### **10.1.1.3. Littérature**

• [DEMAZIERE, 2001] "Une des plaies du web est la persistance de pages vieillies, que rien ne signale comme telles".

## **10.2. Nouveautés du site**

L'utilisateur apprécie savoir quelles parties du site ont été mises à jour.

## **10.2.1. Présentation des news**

#### **10.2.1.1. Explications**

- Il faut mettre en avant les informations nouvelles (« news » accessibles depuis la page d'accueil).
- Indiquer la date, ainsi que la page ou les pages qui sont concernées.
- Il faut donner un accès direct aux news du site (icônes dans la page d'accueil ou dans le mode de navigation primaire.
- Les news sont placées indépendamment du niveau hiérarchique où elles sont placées dans la structure globale.

#### **10.2.1.2. Exemples**

• (1) http://tecfa.unige.ch/tecfa/tecfa-news.html - Simple mais propre. On sait que les news concernent Tecfa. Chaque news contient un lien cliquable et on a la date de la dernière modification. Laid mais efficace.

#### **10.2.1.3. Littérature**